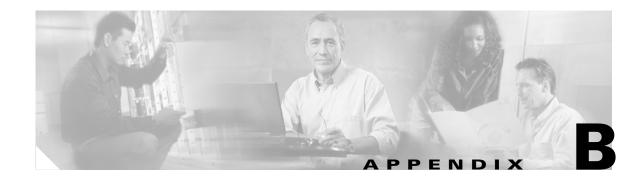

# **Debug Commands**

This appendix describes the **debug** privileged EXEC commands that have been created or changed for use with the Catalyst 3750 switch. These commands are helpful in diagnosing and resolving internetworking problems and should be enabled only under the guidance of Cisco technical support staff.

Caution

Because debugging output is assigned high priority in the CPU process, it can render the system unusable. For this reason, use the **debug** commands only to troubleshoot specific problems or during troubleshooting sessions with Cisco technical support staff. It is best to use the **debug** commands during periods of lower network traffic and fewer users. Debugging during these periods decreases the likelihood that increased **debug** command processing overhead will affect system use.

#### debug autoqos

Use the **debug autoqos** privileged EXEC command to enable debugging of the automatic quality of service (auto-QoS) feature. Use the **no** form of this command to disable debugging output.

debug autoqos

no debug autoqos

- Syntax Description This command has no keywords or arguments.
- **Defaults** Auto-QoS debugging is disabled.
- Command Modes Privileged EXEC

| Command History      | Release | Modification                       |
|----------------------|---------|------------------------------------|
| 12.1(14)EA1 This com |         | This command was first introduced. |

**Usage Guidelines** To display the QoS configuration that is automatically generated when auto-QoS is enabled, enable debugging *before* you enable auto-QoS. You enable debugging by entering the **debug autoqos** privileged EXEC command.

The undebug autoqos command is the same as the no debug autoqos command.

When you enable debugging, it is enabled only on the stack master. To enable debugging on a stack member, you must start a session from the stack master by using the **session** *switch-number* privileged EXEC command. Then enter the **debug** command at the command-line prompt of the stack member.

**Examples** 

This example shows how to display the QoS configuration that is automatically generated when auto-QoS is enabled:

Switch# debug autoqos
AutoQoS debugging is on
Switch# configure terminal
Enter configuration commands, one per line. End with CNTL/Z.
Switch(config)# interface gigabitethernet2/0/1
Switch(config-if)# auto qos voip cisco-phone

21:29:41: mls qos map cos-dscp 0 8 16 26 32 46 48 56 21:29:41: mls qos 21:29:42: no mls qos srr-queue input cos-map 21:29:42: no mls qos srr-queue output cos-map 21:29:42: mls qos srr-queue input cos-map queue 1 threshold 3 0 21:29:42: mls qos srr-queue input cos-map queue 1 threshold 2 1 21:29:42: mls qos srr-queue input cos-map queue 2 threshold 1 2 21:29:42: mls qos srr-queue input cos-map queue 2 threshold 2 4 6 7 21:29:43: mls qos srr-queue input cos-map queue 2 threshold 3 3 5 21:29:43: mls qos srr-queue output cos-map queue 1 threshold 3 4 5

```
21:29:43: mls qos srr-queue output cos-map queue 2 threshold 3 3 6 7
21:29:44: mls qos srr-queue output cos-map queue 3 threshold 3 2 4
21:29:44: mls qos srr-queue output cos-map queue 4 threshold 2 1
21:29:44: mls gos srr-queue output cos-map queue 4 threshold 3 0
21:29:44: no mls gos srr-queue input dscp-map
21:29:44: no mls gos srr-queue output dscp-map
21:29:44: mls gos srr-queue input dscp-map queue 1 threshold 2 9 10 11 12 13 14 15
21:29:45: mls qos srr-queue input dscp-map queue 1 threshold 3 0 1 2 3 4 5 6 7
21:29:45: mls gos srr-queue input dscp-map queue 1 threshold 3 32
21:29:45: mls qos srr-queue input dscp-map queue 2 threshold 1 16 17 18 19 20 21 22 23
21:29:45: mls qos srr-queue input dscp-map queue 2 threshold 2 26 33 34 35 36 37 38 39
21:29:46: mls qos srr-queue input dscp-map queue 2 threshold 2 48 49 50 51 52 53 54 55
21:29:46: mls qos srr-queue input dscp-map queue 2 threshold 2 56 57 58 59 60 61 62 63
21:29:46: mls gos srr-queue input dscp-map queue 2 threshold 3 24 25 27 28 29 30 31 40
21:29:47: mls qos srr-queue input dscp-map queue 2 threshold 3 41 42 43 44 45 46 47
21:29:47: mls qos srr-queue output dscp-map queue 1 threshold 3 40 41 42 43 44 45 46 47
21:29:47: mls qos srr-queue output dscp-map queue 2 threshold 3 24 25 27 28 29 30 31 48
21:29:47: mls gos srr-queue output dscp-map queue 2 threshold 3 49 50 51 52 53 54 55 56
21:29:48: mls qos srr-queue output dscp-map queue 2 threshold 3 57 58 59 60 61 62 63
21:29:48: mls gos srr-queue output dscp-map queue 3 threshold 3 16 17 18 19 20 21 22 23
21:29:48: mls qos srr-queue output dscp-map queue 3 threshold 3 26 32 33 34 35 36 37 38
21:29:48: mls gos srr-queue output dscp-map queue 3 threshold 3 39
21:29:49: mls qos srr-queue output dscp-map queue 4 threshold 1 8
21:29:49: mls qos srr-queue output dscp-map queue 4 threshold 2 9 10 11 12 13 14 15
trs(config-if)#
21:29:49: mls qos srr-queue output dscp-map queue 4 threshold 3 0 1 2 3 4 5 6 7
21:29:49: no mls qos srr-queue input priority-queue 1
21:29:49: no mls gos srr-queue input priority-queue 2
21:29:50: mls qos srr-queue input bandwidth 90 10
21:29:50: no mls qos srr-queue input buffers
21:29:50: mls qos queue-set output 1 buffers 20 20 20 40
21:29:50: interface GigabitEthernet2/0/1
21:29:50: mls qos trust device cisco-phone
21:29:50: mls qos trust cos
21:29:50: no queue-set 1
21:29:50: srr-queue bandwidth shape 10 0 0 0
21:29:50: srr-queue bandwidth share 10 10 60 20
```

| <b>Related Commands</b> | Command        | Description                                                                                                    |
|-------------------------|----------------|----------------------------------------------------------------------------------------------------|
|                         | auto qos voip  | Configures auto-QoS for voice over IP (VoIP) within a QoS domain.                                                                                                    |
|                         | show auto qos  | Displays the initial configuration that is generated by the automatic auto-QoS feature                                                                                                    |
|                         | show debugging | Displays information about the types of debugging that are enabled. For syntax information, select <b>Cisco IOS Configuration Fundamentals Command</b><br><b>Reference For IOS Release 12.1 &gt; Cisco IOS System Management</b><br><b>Commands &gt; Troubleshooting Commands</b> . |

#### debug cluster

Use the **debug cluster** privileged EXEC command to enable debugging of cluster-specific events. Use the **no** form of this command to disable debugging output.

debug cluster {discovery | events | extended | hsrp | http | ip [packet] | members | nat | neighbors | platform | snmp | vqpxy}

no debug cluster {discovery | events | extended | hsrp | http | ip [packet] | members | nat | neighbors | platform | snmp | vqpxy}

| Cumters Decembertie |                 |                                                                   |
|---------------------|-----------------|-------------------------------------------------------------------|
| Syntax Description  | discovery       | Display cluster discovery debug messages.                         |
|                     | events          | Display cluster event debug messages.                             |
|                     | extended        | Display extended discovery debug messages.                        |
|                     | hsrp            | Display the Hot Standby Router Protocol (HSRP) debug messages.    |
|                     | http            | Display Hypertext Transfer Protocol (HTTP) debug messages.        |
|                     | ip [packet]     | Display IP or transport packet debug messages.                    |
|                     | members         | Display cluster member debug messages.                            |
|                     | nat             | Display Network Address Translation (NAT) debug messages.         |
|                     | neighbors       | Display cluster neighbor debug messages.                          |
|                     | platform        | Display platform-specific cluster debug messages.                 |
|                     | snmp            | Display Simple Network Management Protocol (SNMP) debug messages. |
|                     | vqpxy           | Display VLAN Query Protocol (VQP) proxy debug messages.           |
| Command Modes       | Privileged EXEC |                                                                   |
| Command History     | Release         | Modification                                                      |
|                     | 12.1(11)AX      | This command was first introduced.                                |
|                     |                 |                                                                   |

| <b>Related Commands</b> | Command                 | Description                                                                                                    |
|-------------------------|-------------------------|----------------------------------------------------------------------------------------------------|
|                         | show debugging          | Displays information about the types of debugging that are enabled. For<br>syntax information, select <b>Cisco IOS Configuration Fundamentals</b><br><b>Command Reference for IOS Release 12.1 &gt; Cisco IOS System</b><br><b>Management Commands &gt; Troubleshooting Commands</b> . |
|                         | show cluster            | Displays the cluster status and a summary of the cluster to which the switch belongs.                                                                                                    |
|                         | show cluster candidates | Displays a list of candidate switches when entered on the command switch.                                                                                                    |
|                         | show cluster members    | Displays information about cluster members when executed on the command switch.                                                                                                    |

## debug dot1x

Use the **debug dot1x** privileged EXEC command to enable debugging of the 802.1X feature. Use the **no** form of this command to disable debugging output.

debug dot1x {all | errors | events | packets | registry | state-machine}

no debug dot1x {all | errors | events | packets | registry | state-machine}

| Syntax Description | all                                                                                                    | Display all 802.1X debug messages.                                                                                                    |
|--------------------|----------------------------------------------------------------------------------------------------|----------------------------------------------------------------------------------------------------|
|                    | errors                                                                                                    | Display 802.1X error debug messages.                                                                                                    |
|                    | events                                                                                                    | Display 802.1X event debug messages.                                                                                                    |
|                    | packets                                                                                                    | Display 802.1X packet debug messages.                                                                                                    |
|                    | registry                                                                                                    | Display 802.1X registry invocation debug messages.                                                                                                    |
|                    | state-machine                                                                                                    | Display state-machine related-events debug messages.                                                                                                    |
| Defaults           | Debugging is dis                                                                                                    | abled.                                                                                                    |
| Command Modes      | Privileged EXEC                                                                                                    |                                                                                                    |
| Command History    | Release                                                                                                    | Modification                                                                                                    |
|                    | 12.1(11)AX                                                                                                    | This command was first introduced.                                                                                                    |
|                    | 12.1(14)EA1                                                                                                    | The <b>authsm</b> , <b>backend</b> , <b>besm</b> , <b>core</b> , and <b>reauthsm</b> keywords were removed.<br>The <b>errors</b> , <b>events</b> , <b>packets registry</b> , and <b>state-machine</b> keywords were<br>added. |
| Usage Guidelines   | The <b>undebug dot1x</b> command is the same as the <b>no debug dot1x</b> command.<br>When you enable debugging, it is enabled only on the stack master. To enable debugging on a stack member, you must start a session from the stack master by using the <b>session</b> <i>switch-number</i> privileged EXEC command. Then enter the <b>debug</b> command at the command-line prompt of the stack member. |                                                                                                    |
|                    | member, you mu                                                                                                    | st start a session from the stack master by using the session switch-number privileged                                                                                                    |
| Related Commands   | member, you mu                                                                                                    | st start a session from the stack master by using the session switch-number privileged                                                                                                    |
| Related Commands   | member, you mu<br>EXEC command                                                                                                    | st start a session from the stack master by using the <b>session</b> <i>switch-number</i> privileged. Then enter the <b>debug</b> command at the command-line prompt of the stack member.<br><b>Description</b>               |

#### debug dtp

Use the **debug dtp** privileged EXEC command to enable debugging of the Dynamic Trunking Protocol (DTP) activity. Use the **no** form of this command to disable debugging output.

debug dtp {aggregation | all | decision | events | oserrs | packets | queue | states | timers }

no debug dtp {aggregation | all | decision | events | oserrs | packets | queue | states | timers}

| Syntax Description                  | aggregation                                                                                  | Display DTP user-message aggregation debug messages.                                                                                                    |
|-------------------------------------|----------------------------------------------------------------------------------------------|----------------------------------------------------------------------------------------------------|
|                                     | all                                                                                          | Display all DTP debug messages.                                                                                                    |
|                                     | decision                                                                                     | Display the DTP decision-table debug messages.                                                                                                    |
|                                     | events                                                                                       | Display the DTP event debug messages.                                                                                                    |
|                                     | oserrs                                                                                       | Display DTP operating system-related error debug messages.                                                                                                    |
|                                     | packets                                                                                      | Display DTP packet-processing debug messages.                                                                                                    |
|                                     | queue                                                                                        | Display DTP packet-queueing debug messages.                                                                                                    |
|                                     | states                                                                                       | Display DTP state-transition debug messages.                                                                                                    |
|                                     | timers                                                                                       | Display DTP timer-event debug messages.                                                                                                    |
|                                     |                                                                                              |                                                                                                    |
|                                     |                                                                                              |                                                                                                    |
| Defaults                            | Debugging is disa                                                                            | bled.                                                                                                    |
|                                     |                                                                                              |                                                                                                    |
| Command Modes                       | Privileged EXEC                                                                              |                                                                                                    |
| Commanu Moues                       | FIIVIleged EAEC                                                                              |                                                                                                    |
|                                     |                                                                                              |                                                                                                    |
|                                     |                                                                                              |                                                                                                    |
| Command History                     | Release                                                                                      | Modification                                                                                                    |
| Command History                     | <b>Release</b><br>12.1(11)AX                                                                 | <b>Modification</b> This command was first introduced.                                                                                                    |
| Command History                     |                                                                                              |                                                                                                    |
| Command History                     |                                                                                              |                                                                                                    |
| Command History<br>Usage Guidelines | 12.1(11)AX                                                                                   |                                                                                                    |
|                                     | 12.1(11)AX<br>The <b>undebug dtp</b>                                                         | This command was first introduced.                                                                                                    |
|                                     | 12.1(11)AX<br>The <b>undebug dtp</b><br>When you enable<br>member, you must                  | This command was first introduced.<br>command is the same as the <b>no debug dtp</b> command.<br>debugging, it is enabled only on the stack master. To enable debugging on a stack<br>t start a session from the stack master by using the <b>session</b> <i>switch-number</i> privileged                                                                                                    |
|                                     | 12.1(11)AX<br>The <b>undebug dtp</b><br>When you enable<br>member, you must                  | This command was first introduced.<br>command is the same as the <b>no debug dtp</b> command.<br>debugging, it is enabled only on the stack master. To enable debugging on a stack                                                                                                    |
|                                     | 12.1(11)AX<br>The <b>undebug dtp</b><br>When you enable<br>member, you must                  | This command was first introduced.<br>command is the same as the <b>no debug dtp</b> command.<br>debugging, it is enabled only on the stack master. To enable debugging on a stack<br>t start a session from the stack master by using the <b>session</b> <i>switch-number</i> privileged                                                                                                    |
| Usage Guidelines                    | 12.1(11)AX<br>The <b>undebug dtp</b><br>When you enable<br>member, you must<br>EXEC command. | This command was first introduced.<br>command is the same as the <b>no debug dtp</b> command.<br>debugging, it is enabled only on the stack master. To enable debugging on a stack<br>t start a session from the stack master by using the <b>session</b> <i>switch-number</i> privileged<br>Then enter the <b>debug</b> command at the command-line prompt of the stack member.                                                                                                    |
|                                     | 12.1(11)AX<br>The <b>undebug dtp</b><br>When you enable<br>member, you must<br>EXEC command. | This command was first introduced.<br>command is the same as the <b>no debug dtp</b> command.<br>debugging, it is enabled only on the stack master. To enable debugging on a stack<br>t start a session from the stack master by using the <b>session</b> <i>switch-number</i> privileged<br>Then enter the <b>debug</b> command at the command-line prompt of the stack member.<br><b>Description</b>                                                                                                    |
| Usage Guidelines                    | 12.1(11)AX<br>The <b>undebug dtp</b><br>When you enable<br>member, you must<br>EXEC command. | This command was first introduced.<br>command is the same as the <b>no debug dtp</b> command.<br>debugging, it is enabled only on the stack master. To enable debugging on a stack<br>t start a session from the stack master by using the <b>session</b> <i>switch-number</i> privileged<br>Then enter the <b>debug</b> command at the command-line prompt of the stack member.                                                                                                    |
| Usage Guidelines                    | 12.1(11)AX<br>The <b>undebug dtp</b><br>When you enable<br>member, you must<br>EXEC command. | This command was first introduced.         command is the same as the <b>no debug dtp</b> command.         debugging, it is enabled only on the stack master. To enable debugging on a stack t start a session from the stack master by using the <b>session</b> switch-number privileged Then enter the <b>debug</b> command at the command-line prompt of the stack member.         Description         Displays information about the types of debugging that are enabled. For syntax information, select Cisco IOS Configuration Fundamentals Command Reference for IOS Release 12.1 > Cisco IOS System |
| Usage Guidelines                    | 12.1(11)AX<br>The <b>undebug dtp</b><br>When you enable<br>member, you must<br>EXEC command. | This command was first introduced.         command is the same as the <b>no debug dtp</b> command.         debugging, it is enabled only on the stack master. To enable debugging on a stack t start a session from the stack master by using the <b>session</b> switch-number privileged Then enter the <b>debug</b> command at the command-line prompt of the stack member.         Description         Displays information about the types of debugging that are enabled. For syntax information, select Cisco IOS Configuration Fundamentals                                                           |

#### debug etherchannel

Use the **debug etherchannel** privileged EXEC command to enable debugging of the EtherChannel/PAgP shim. This shim is the software module that is the interface between the Port Aggregation Protocol (PAgP) software module and the port manager software module. Use the **no** form of this command to disable debugging output.

debug etherchannel [all | detail | error | event | idb]

no debug etherchannel [all | detail | error | event | idb]

| Syntax Description | all (Opt              | ional) Display all EtherChannel debug messages.                                                                                                    |
|--------------------|-----------------------|----------------------------------------------------------------------------------------------------|
|                    | detail (Opti          | ional) Display detailed EtherChannel debug messages.                                                                                                    |
|                    | error (Opti           | ional) Display EtherChannel error debug messages.                                                                                                    |
|                    | event (Opt            | ional) Debug major EtherChannel event messages.                                                                                                    |
|                    | idb (Opti             | ional) Display PAgP interface descriptor block debug messages.                                                                                                    |
|                    |                       |                                                                                                    |
| Note               | Though visible in the | ne command-line help strings, the <b>linecard</b> keyword is not supported.                                                                                                    |
|                    |                       |                                                                                                    |
| Defaults           | Debugging is disable  | led.                                                                                                    |
| Command Modes      | Privileged EXEC       |                                                                                                    |
| Command History    | Release               | Modification                                                                                                    |
| , on mana motory   | 12.1(11)AX            | This command was first introduced.                                                                                                    |
| Usage Guidelines   | •                     | y a keyword, all debug messages are displayed.                                                                                                    |
|                    | -                     | channel command is the same as the <b>no debug etherchannel</b> command.                                                                                                    |
|                    | member, you must s    | ebugging, it is enabled only on the stack master. To enable debugging on a stack<br>start a session from the stack master by using the <b>session</b> <i>switch-number</i> privileged<br>hen enter the <b>debug</b> command at the command-line prompt of the stack member.            |
| Related Commands   | Command               | Description                                                                                                    |
|                    |                       |                                                                                                    |
|                    | show debugging        | Displays information about the types of debugging that are enabled. For<br>syntax information, select <b>Cisco IOS Configuration Fundamentals</b><br><b>Command Reference for IOS Release 12.1 &gt; Cisco IOS System</b><br><b>Management Commands &gt; Troubleshooting Commands</b> . |
|                    | show debugging        | syntax information, select Cisco IOS Configuration Fundamentals<br>Command Reference for IOS Release 12.1 > Cisco IOS System<br>Management Commands > Troubleshooting Commands.                                                                                                    |

## debug interface

Use the **debug interface** privileged EXEC command to enable debugging of interface-related activities. Use the **no** form of this command to disable debugging output.

- **debug interface** {*interface-id* | **null** *interface-number* | **port-channel** *port-channel-number* | **vlan** *vlan-id*}
- **no debug interface** {*interface-id* | **null** *interface-number* | **port-channel** *port-channel-number* | **vlan** *vlan-id*}

| Syntax Description | interface-id                                                                                                    | Display debug messages for the specified physical interface, identified by type switch number/module number/ port, for example <b>gigabitethernet 6/0/3</b> .                                                                                                    |
|--------------------|----------------------------------------------------------------------------------------------------|----------------------------------------------------------------------------------------------------|
|                    | null interface-number                                                                                                    | Display debug messages for null interfaces. The <i>interface-number</i> is always <b>0</b> .                                                                                                    |
|                    | <b>port-channel</b><br>port-channel-number                                                                                                    | Display debug messages for the specified EtherChannel port-channel interface. The <i>port-channel-number</i> range is 1 to 12.                                                                                                    |
|                    | vlan vlan-id                                                                                                    | Display debug messages for the specified VLAN. The <i>vlan-id</i> range is 1 to 4094.                                                                                                    |
| Defaults           | Debugging is disabled.                                                                                                    |                                                                                                    |
| Command Modes      | Privileged EXEC                                                                                                    |                                                                                                    |
| Command History    | Release                                                                                                    | Modification                                                                                                    |
|                    | 12.1(11)AX                                                                                                    | This command was first introduced.                                                                                                    |
| Usage Guidelines   | If you do not specify a k                                                                                                    | keyword, all debug messages are displayed.                                                                                                    |
|                    | The undebug interface                                                                                                    | command is the same as the <b>no debug interface</b> command.                                                                                                    |
|                    | When you enable debugging, it is enabled only on the stack master. To enable debugging on a stack member, you must start a session from the stack master by using the <b>session</b> <i>switch-number</i> privileg EXEC command. Then enter the <b>debug</b> command at the command-line prompt of the stack member |                                                                                                    |
| Related Commands   | Command                                                                                                    | Description                                                                                                    |
|                    | show debugging                                                                                                    | Displays information about the types of debugging that are enabled. For<br>syntax information, select <b>Cisco IOS Configuration Fundamentals</b><br><b>Command Reference for IOS Release 12.1 &gt; Cisco IOS System</b><br><b>Management Commands &gt; Troubleshooting Commands</b> . |
|                    | show etherchannel                                                                                                    | Displays EtherChannel information for the channel.                                                                                                    |
|                    |                                                                                                    |                                                                                                    |

# debug ip igmp filter

Use the **debug ip igmp filter** privileged EXEC command to enable debugging of Internet Group Management Protocol (IGMP) filter events. Use the **no** form of this command to disable debugging output.

debug ip igmp filter

no debug ip igmp filter

| Syntax Description | This command has no | arguments or keywords. |
|--------------------|---------------------|------------------------|
|--------------------|---------------------|------------------------|

**Defaults** Debugging is disabled.

**Command Modes** Privileged EXEC

| Command History | Release | Modification                       |
|-----------------|---------|------------------------------------|
| 12.1(11)AX      |         | This command was first introduced. |

#### **Usage Guidelines** The **undebug ip igmp filter** command is the same as the **no debug ip igmp filter** command.

| <b>Related Commands</b> | Command        | Description                                                             |  |
|-------------------------|----------------|-------------------------------------------------------------------------|--|
|                         | show debugging | Displays information about the types of debugging that are enabled. For |  |
|                         |                | syntax information, select Cisco IOS Configuration Fundamentals         |  |
|                         |                | Command Reference for IOS Release 12.1 > Cisco IOS System               |  |
|                         |                | Management Commands > Troubleshooting Commands.                         |  |

#### debug ip igmp max-groups

Use the **debug ip igmp max-groups** privileged EXEC command to enable debugging of Internet Group Management Protocol (IGMP) maximum groups events. Use the **no** form of this command to disable debugging output.

debug ip igmp max-groups

no debug ip igmp max-groups

| Syntax Description | This command has no | o arguments or keywords. |
|--------------------|---------------------|--------------------------|
|--------------------|---------------------|--------------------------|

**Defaults** Debugging is disabled.

**Command Modes** Privileged EXEC

| Command History | Release    | Modification                       |
|-----------------|------------|------------------------------------|
|                 | 12.1(11)AX | This command was first introduced. |

**Usage Guidelines** The **undebug ip igmp max-groups** command is the same as the **no debug ip igmp max-groups** command.

| <b>Related Commands</b> | Command        | Description                                                                                                    |
|-------------------------|----------------|----------------------------------------------------------------------------------------------------|
|                         | show debugging | Displays information about the types of debugging that are enabled. For<br>syntax information, select Cisco IOS Configuration Fundamentals<br>Command Reference for IOS Release 12.1 > Cisco IOS System<br>Management Commands > Troubleshooting Commands. |

#### debug ip igmp snooping

Use the **debug igmp snooping** privileged EXEC command to enable debugging of Internet Group Management Protocol (IGMP) snooping activity. Use the **no** form of this command to disable debugging output.

debug ip igmp snooping [group | management | router | timer]

no debug ip igmp snooping [group | management | router | timer]

| Syntax Description | group                              | (Optional) Display IGMP snooping group activity debug messages.                                                                                                    |
|--------------------|------------------------------------|----------------------------------------------------------------------------------------------------|
|                    | management                         | (Optional) Display IGMP snooping management activity debug messages.                                                                                                    |
|                    | router                             | (Optional) Display IGMP snooping router activity debug messages.                                                                                                    |
|                    | timer                              | (Optional) Display IGMP snooping timer event debug messages.                                                                                                    |
| Defaults           | Debugging is disabled.             |                                                                                                    |
| Command Modes      | Privileged EXEC                    |                                                                                                    |
| Command History    | Release                            | Modification                                                                                                    |
|                    | 12.1(11)AX                         | This command was first introduced.                                                                                                    |
| Usage Guidelines   | The <b>undebug ip igmp</b>         | <b>snooping</b> command is the same as the <b>no debug ip igmp snooping</b> command.                                                                                                    |
|                    | member, you must star              | gging, it is enabled only on the stack master. To enable debugging on a stack<br>t a session from the stack master by using the <b>session</b> <i>switch-number</i> privileged<br>a enter the <b>debug</b> command at the command-line prompt of the stack member.                     |
| Related Commands   | Command                            | Description                                                                                                    |
|                    | debug platform ip<br>igmp snooping | Displays information about platform-dependent IGMP snooping activity.                                                                                                    |
|                    | show debugging                     | Displays information about the types of debugging that are enabled. For<br>syntax information, select <b>Cisco IOS Configuration Fundamentals</b><br><b>Command Reference for IOS Release 12.1 &gt; Cisco IOS System</b><br><b>Management Commands &gt; Troubleshooting Commands</b> . |

## debug lacp

Use the **debug lacp** privileged EXEC command to enable debugging of Link Aggregation Control Protocol (LACP) activity. Use the **no** form of this command to disable debugging output.

debug lacp [all | event | fsm | misc | packet]

no debug lacp [all | event | fsm | misc | packet]

| Syntax Description                   | all                                                  | (Optional) Display all LACP debug messages.                                                                                                    |
|--------------------------------------|------------------------------------------------------|----------------------------------------------------------------------------------------------------|
|                                      | event                                                | (Optional) Display LACP event debug messages.                                                                                                    |
|                                      | fsm                                                  | (Optional) Display LACP finite state-machine debug messages.                                                                                                    |
|                                      | misc                                                 | (Optional) Display miscellaneous LACP debug messages.                                                                                                    |
|                                      | packet                                               | (Optional) Display LACP packet debug messages.                                                                                                    |
| Defaults                             | Debugging is disa                                    | pled.                                                                                                    |
| Command Modes                        | Privileged EXEC                                      |                                                                                                    |
| Command History                      | Release                                              | Modification                                                                                                    |
|                                      | 12.1(14)EA1                                          | This command was first introduced.                                                                                                    |
|                                      |                                                      |                                                                                                    |
| Usage Guidelines                     | The undebug lac                                      | command is the same as the <b>no debug lacp</b> command.                                                                                                    |
| Usage Guidelines                     | When you enable<br>member, you must                  | command is the same as the <b>no debug lacp</b> command.<br>debugging, it is enabled only on the stack master. To enable debugging on a stack<br>start a session from the stack master by using the <b>session</b> <i>switch-number</i> privileged<br>Then enter the <b>debug</b> command at the command-line prompt of the stack member. |
|                                      | When you enable<br>member, you must                  | debugging, it is enabled only on the stack master. To enable debugging on a stack start a session from the stack master by using the <b>session</b> <i>switch-number</i> privileged                                                                                                    |
| Usage Guidelines<br>Related Commands | When you enable<br>member, you must<br>EXEC command. | debugging, it is enabled only on the stack master. To enable debugging on a stack<br>start a session from the stack master by using the <b>session</b> <i>switch-number</i> privileged<br>Then enter the <b>debug</b> command at the command-line prompt of the stack member.                                                             |

# debug mac-notification

Use the **debug mac-notification** privileged EXEC command to enable debugging of MAC notification events. Use the **no** form of this command to disable debugging output.

debug mac-notification

no debug mac-notification

| Syntax Description | This command has no | arguments or keywords. |
|--------------------|---------------------|------------------------|
|--------------------|---------------------|------------------------|

- **Defaults** Debugging is disabled.
- **Command Modes** Privileged EXEC

| Command History | Release    | Modification                       |
|-----------------|------------|------------------------------------|
|                 | 12.1(11)AX | This command was first introduced. |

#### **Usage Guidelines** The **undebug mac-notification** command is the same as the **no debug mac-notification** command.

| <b>Related Commands</b> | Command                                   | Description                                                                                                    |
|-------------------------|-------------------------------------------|----------------------------------------------------------------------------------------------------|
|                         | show debugging                            | Displays information about the types of debugging that are enabled. For<br>syntax information, select <b>Cisco IOS Configuration Fundamentals</b><br><b>Command Reference for IOS Release 12.1 &gt; Cisco IOS System</b><br><b>Management Commands &gt; Troubleshooting Commands</b> . |
|                         | show mac<br>address-table<br>notification | Displays the MAC address notification information for all interfaces or the specified interface.                                                                                                    |

#### debug matm

Use the **debug matm** privileged EXEC command to enable debugging of platform-independent MAC address management. Use the **no** form of this command to disable debugging output.

debug matm

no debug matm

| Syntax Description | This command has no | arguments or keywords. |
|--------------------|---------------------|------------------------|
|--------------------|---------------------|------------------------|

**Defaults** Debugging is disabled.

**Command Modes** Privileged EXEC

| Command History | Release    | Modification                       |
|-----------------|------------|------------------------------------|
|                 | 12.1(11)AX | This command was first introduced. |

#### **Usage Guidelines** The **undebug matm** command is the same as the **no debug matm** command.

| <b>Related Commands</b> | Command             | Description                                                                                                    |
|-------------------------|---------------------|----------------------------------------------------------------------------------------------------|
|                         | debug platform matm | Displays information about platform-dependent MAC address management.                                                                                                    |
|                         | show debugging      | Displays information about the types of debugging that are enabled. For<br>syntax information, select <b>Cisco IOS Configuration Fundamentals</b><br><b>Command Reference for IOS Release 12.1 &gt; Cisco IOS System</b><br><b>Management Commands &gt; Troubleshooting Commands</b> . |

#### debug monitor

Use the **debug monitor** privileged EXEC command to enable debugging of the Switched Port Analyzer (SPAN) feature. Use the **no** form of this command to disable debugging output.

debug monitor {all | errors | idb-update | info | list | notifications | platform | requests | snmp}

no debug monitor {all | errors | idb-update | info | list | notifications | platform | requests | snmp}

| Syntax Description         all         Display all SPAN debug messages.           errors         Display detailed SPAN error debug messages.           idb-update         Display SPAN interface description block (IDB) update-trace debug messages.           list         Display SPAN informational-tracing debug messages.           list         Display SPAN port and VLAN-list tracing debug messages.           platform         Display SPAN notification debug messages.           requests         Display SPAN request debug messages.           snmp         Display SPAN and Simple Network Management Protocol (SNMP) tracing debug messages.           snmp         Display SPAN and Simple Network Management Protocol (SNMP) tracing debug messages.           Command Modes         Privileged EXEC           Command History         Release         Modification           12.1(11)AX         This command was first introduced.           Usage Guidelines         The undebug monitor command is the same as the no debug monitor command.           When you enable debugging, it is enabled only on the stack master. To enable debugging on a stack member, you must start a session from the stack master by using the session switch-number privileget EXEC command. Then enter the debug command at the command-line prompt of the stack member.           Related Commands         Description           show debugging         Displays information about the types of debugging that are enabled. For s |                    |                      |                                                                                                    |
|----------------------------------------------------------------------------------------------------|--------------------|----------------------|----------------------------------------------------------------------------------------------------|
| idb-update       Display SPAN interface description block (IDB) update-trace debug messages.         info       Display SPAN port and VLAN-list tracing debug messages.         list       Display SPAN notification debug messages.         platform       Display SPAN notification debug messages.         platform       Display SPAN notification debug messages.         requests       Display SPAN request debug messages.         smmp       Display SPAN and Simple Network Management Protocol (SNMP) tracing debug messages.         Debugging is disabled.       Debugging is disabled.         Command Modes       Privileged EXEC         Usage Guidelines       The undebug monitor command is the same as the no debug monitor command.         When you enable debugging, it is enabled only on the stack master. To enable debugging on a stack member, you must start a session from the stack master by using the session <i>switch-number</i> privileged EXEC command. Then enter the debug command at the command-line prompt of the stack member.         Related Commands       Command Reference for IOS Relase 1.1 > Cisco IOS System Management Commands. Troubleshooting Commands.         show monitor       Displays information about all SPAN and remote SPAN (RSPAN) sessions                                                                                                    | Syntax Description | all                  | Display all SPAN debug messages.                                                                                             |
| info       Display SPAN informational-tracing debug messages.         list       Display SPAN port and VLAN-list tracing debug messages.         platform       Display SPAN notification debug messages.         platform       Display SPAN notification debug messages.         requests       Display SPAN request debug messages.         snmp       Display SPAN request debug messages.         snmp       Display SPAN and Simple Network Management Protocol (SNMP) tracing debug messages.         Debugging is disabled.       Debugging is disabled.         Command Modes       Privileged EXEC         Command History       Release       Modification         12.1(11)AX       This command was first introduced.         Usage Guidelines       The undebug monitor command is the same as the no debug monitor command.         When you enable debugging, it is enabled only on the stack master. To enable debugging on a stack member, you must start a session from the stack master by using the session <i>switch-number</i> privileged EXEC command. Then enter the debug command at the command-line prompt of the stack member.         Related Commands       Command Description         show debugging       Displays information about the types of debugging that are enabled. For syntax information, select Cisco IOS Configuration Fundamentals Commands.         show monitor       Displays information about all SPAN and remote SPAN (RSPAN) session                                              |                    | errors               | Display detailed SPAN error debug messages.                                                                                  |
| list       Display SPAN port and VLAN-list tracing debug messages.         notifications       Display SPAN notification debug messages.         platform       Display SPAN platform-tracing debug messages.         requests       Display SPAN and Simple Network Management Protocol (SNMP) tracing debug messages.         smmp       Display SPAN and Simple Network Management Protocol (SNMP) tracing debug messages.         Defaults       Debugging is disabled.         Command Modes       Privileged EXEC         Zoammand History       Release       Modification         12.1(11)AX       This command was first introduced.         Usage Guidelines       The undebug monitor command is the same as the no debug monitor command.         When you enable debugging, it is enabled only on the stack master. To enable debugging on a stack member, you must start a session from the stack master by using the session <i>switch-number</i> privilegec EXEC command. Then enter the debug command at the command-line prompt of the stack member.         Related Commands       Command       Description         show debugging       Displays information about the types of debugging that are enabled. For syntax information, select Cisco IOS Configuration Fundamentals Command Reference for IOS Release 12.1 > Cisco IOS System Management Commands.         show monitor       Displays information about all SPAN and remote SPAN (RSPAN) sessions                                                      |                    | idb-update           | Display SPAN interface description block (IDB) update-trace debug messages.                                                  |
| Intifications         Display SPAN notification debug messages.           platform         Display SPAN platform-tracing debug messages.           requests         Display SPAN request debug messages.           snmp         Display SPAN and Simple Network Management Protocol (SNMP) tracing debug messages.           Defaults         Debugging is disabled.           Defaults         Debugging is disabled.           Command Modes         Privileged EXEC           Sage Guidelines         Release           The undebug monitor command is the same as the no debug monitor command.           When you enable debugging, it is enabled only on the stack master. To enable debugging on a stack member, you must start a session from the stack master by using the session switch-number privileged EXEC EXEC command. Then enter the debug command at the command-line prompt of the stack member.           Releated Commands         Command Beteription           show debugging         Displays information about the types of debugging that are enabled. For syntax information, select Cisco IOS Configuration Fundamentals Command Reference for IOS Release 12.1 > Cisco IOS System Management Commands.           show monitor         Displays information about all SPAN and remote SPAN (RSPAN) sessions                                                                                                    |                    | info                 | Display SPAN informational-tracing debug messages.                                                                           |
| platform       Display SPAN platform-tracing debug messages.         requests       Display SPAN request debug messages.         snmp       Display SPAN and Simple Network Management Protocol (SNMP) tracing debug messages.         Debugging is disabled.       Debugging is disabled.         Command Modes       Privileged EXEC         Zommand History       Release         Modification       12.1(11)AX         The undebug monitor command is the same as the no debug monitor command.         When you enable debugging, it is enabled only on the stack master. To enable debugging on a stack member, you must start a session from the stack master by using the session switch-number privileged EXEC command. Then enter the debug command at the command-line prompt of the stack member.         Releated Commands       Command         Description       show debugging         Displays information about the types of debugging that are enabled. For syntax information, select Cisco IOS Configuration Fundamentals Command & Troubleshooting Commands.         Show monitor       Displays information about all SPAN and remote SPAN (RSPAN) sessions                                                                                                    |                    | list                 | Display SPAN port and VLAN-list tracing debug messages.                                                                      |
| requests       Display SPAN request debug messages.         snmp       Display SPAN and Simple Network Management Protocol (SNMP) tracing debug messages.         Defaults       Debugging is disabled.         Demmand Modes       Privileged EXEC         Command History       Release       Modification         12.1(11)AX       This command was first introduced.         Jsage Guidelines       The undebug monitor command is the same as the no debug monitor command.         When you enable debugging, it is enabled only on the stack master. To enable debugging on a stack member, you must start a session from the stack master by using the session <i>switch-number</i> privilegec EXEC command. Then enter the debug command at the command-line prompt of the stack member.         Releated Commands       Command       Description         show debugging       Displays information about the types of debugging that are enabled. For syntax information, select Cisco IOS Configuration Fundamentals Command Reference for IOS Release 12.1 > Cisco IOS System Management Commands > Troubleshooting Commands.         show monitor       Displays information about all SPAN and remote SPAN (RSPAN) sessions                                                                                                    |                    | notifications        | Display SPAN notification debug messages.                                                                                    |
| smmp         Display SPAN and Simple Network Management Protocol (SNMP) tracing debug messages.           Defaults         Debugging is disabled.           Demmand Modes         Privileged EXEC           Command History         Release         Modification           12.1(11)AX         This command was first introduced.           Jsage Guidelines         The undebug monitor command is the same as the no debug monitor command.           When you enable debugging, it is enabled only on the stack master. To enable debugging on a stack member, you must start a session from the stack master by using the session switch-number privileged EXEC command. Then enter the debug command at the command-line prompt of the stack member.           Related Commands         Command         Description           show debugging         Displays information about the types of debugging that are enabled. For syntax information, select Cisco IOS Configuration Fundamentals Command Reference for IOS Release 12.1 > Cisco IOS System Management Commands > Troubleshooting Commands.           show monitor         Displays information about all SPAN and remote SPAN (RSPAN) sessions                                                                                                    |                    | platform             | Display SPAN platform-tracing debug messages.                                                                                |
| debug messages.         Defaults         Debugging is disabled.         Command Modes         Privileged EXEC         Command History         Release       Modification         12.1(11)AX       This command was first introduced.         Isage Guidelines       The undebug monitor command is the same as the no debug monitor command.         When you enable debugging, it is enabled only on the stack master. To enable debugging on a stack member, you must start a session from the stack master by using the session switch-number privileged EXEC command. Then enter the debug command at the command-line prompt of the stack member.         telated Commands       Command         Command       Description         show debugging       Displays information about the types of debugging that are enabled. For syntax information, select Clisco IOS Configuration Fundamentals Command Reference for IOS Release 12.1 > Cisco IOS System Management Commands > Troubleshooting Commands.         show monitor       Displays information about all SPAN and remote SPAN (RSPAN) sessions                                                                                                    |                    | requests             | Display SPAN request debug messages.                                                                                         |
| Command Modes         Privileged EXEC           Command History         Release         Modification           12.1(11)AX         This command was first introduced.         Ite undebug monitor command is the same as the no debug monitor command.           Jsage Guidelines         The undebug monitor command is the same as the no debug monitor command.         When you enable debugging, it is enabled only on the stack master. To enable debugging on a stack member, you must start a session from the stack master by using the session switch-number privileged EXEC command. Then enter the debug command at the command-line prompt of the stack member.           Related Commands         Command         Description           show debugging         Displays information about the types of debugging that are enabled. For syntax information, select Cisco IOS Configuration Fundamentals Command Reference for IOS Release 12.1 > Cisco IOS System Management Commands > Troubleshooting Commands.           show monitor         Displays information about all SPAN and remote SPAN (RSPAN) sessions                                                                                                    |                    | snmp                 |                                                                                                    |
| Command History       Release       Modification         12.1(11)AX       This command was first introduced.         Usage Guidelines       The undebug monitor command is the same as the no debug monitor command.         When you enable debugging, it is enabled only on the stack master. To enable debugging on a stack member, you must start a session from the stack master by using the session switch-number privileged EXEC command. Then enter the debug command at the command-line prompt of the stack member.         Related Commands       Command       Description         show debugging       Displays information about the types of debugging that are enabled. For syntax information, select Cisco IOS Configuration Fundamentals Command Reference for IOS Release 12.1 > Cisco IOS System Management Commands > Troubleshooting Commands.         show monitor       Displays information about all SPAN and remote SPAN (RSPAN) sessions                                                                                                    |                    | Debugging is disable | led.                                                                                                    |
| 12.1(11)AX       This command was first introduced.         Usage Guidelines       The undebug monitor command is the same as the no debug monitor command.         When you enable debugging, it is enabled only on the stack master. To enable debugging on a stack member, you must start a session from the stack master by using the session switch-number privileged EXEC command. Then enter the debug command at the command-line prompt of the stack member.         Related Commands       Command       Description         show debugging       Displays information about the types of debugging that are enabled. For syntax information, select Cisco IOS Configuration Fundamentals Command Reference for IOS Release 12.1 > Cisco IOS System Management Commands > Troubleshooting Commands.         show monitor       Displays information about all SPAN and remote SPAN (RSPAN) sessions                                                                                                    | Command Modes      | Privileged EXEC      |                                                                                                    |
| Usage Guidelines       The undebug monitor command is the same as the no debug monitor command.         When you enable debugging, it is enabled only on the stack master. To enable debugging on a stack member, you must start a session from the stack master by using the session switch-number privileged EXEC command. Then enter the debug command at the command-line prompt of the stack member.         Related Commands       Command       Description         show debugging       Displays information about the types of debugging that are enabled. For syntax information, select Cisco IOS Configuration Fundamentals Command Reference for IOS Release 12.1 > Cisco IOS System Management Commands > Troubleshooting Commands.         show monitor       Displays information about all SPAN and remote SPAN (RSPAN) sessions                                                                                                    | Command History    | Release              | Modification                                                                                                    |
| When you enable debugging, it is enabled only on the stack master. To enable debugging on a stack member, you must start a session from the stack master by using the session switch-number privileged EXEC command. Then enter the debug command at the command-line prompt of the stack member.         Related Commands       Command       Description         show debugging       Displays information about the types of debugging that are enabled. For syntax information, select Cisco IOS Configuration Fundamentals Command Reference for IOS Release 12.1 > Cisco IOS System Management Commands > Troubleshooting Commands.         show monitor       Displays information about all SPAN and remote SPAN (RSPAN) sessions                                                                                                    |                    | 12.1(11)AX           | This command was first introduced.                                                                                           |
| member, you must start a session from the stack master by using the session switch-number privileged EXEC command. Then enter the debug command at the command-line prompt of the stack member.         Related Commands       Command       Description         show debugging       Displays information about the types of debugging that are enabled. For syntax information, select Cisco IOS Configuration Fundamentals Command Reference for IOS Release 12.1 > Cisco IOS System Management Commands > Troubleshooting Commands.         show monitor       Displays information about all SPAN and remote SPAN (RSPAN) sessions                                                                                                    | Usage Guidelines   | -                    | -                                                                                                    |
| show debuggingDisplays information about the types of debugging that are enabled. For<br>syntax information, select Cisco IOS Configuration Fundamentals<br>Command Reference for IOS Release 12.1 > Cisco IOS System<br>Management Commands > Troubleshooting Commands.show monitorDisplays information about all SPAN and remote SPAN (RSPAN) sessions                                                                                                    |                    | member, you must     | start a session from the stack master by using the session switch-number privileged                                          |
| syntax information, select Cisco IOS Configuration Fundamentals         Command Reference for IOS Release 12.1 > Cisco IOS System         Management Commands > Troubleshooting Commands.         show monitor       Displays information about all SPAN and remote SPAN (RSPAN) sessions                                                                                                    | Related Commands   | Command              | Description                                                                                                    |
|                                                                                                    |                    | show debugging       | syntax information, select Cisco IOS Configuration Fundamentals<br>Command Reference for IOS Release 12.1 > Cisco IOS System |
|                                                                                                    |                    | show monitor         |                                                                                                    |

## debug mvrdbg

Use the **debug mvrdbg** privileged EXEC command to enable debugging of Multicast VLAN Registration (MVR). Use the **no** form of this command to disable debugging output.

debug mvrdbg {all | events | igmpsn | management | ports}

no debug mvrdbg {all | events | igmpsn | management | ports}

| Syntax Description                   |                                                                                     |                                                                                                    |
|--------------------------------------|-------------------------------------------------------------------------------------|----------------------------------------------------------------------------------------------------|
| Syntax Description                   | all                                                                                 | Display all MVR activity debug messages.                                                                                                    |
|                                      | events                                                                              | Display MVR event-handling debug messages.                                                                                                    |
|                                      | igmpsn                                                                              | Display MVR Internet Group Management Protocol (IGMP) snooping-activity                                                                                                    |
|                                      |                                                                                     | debug messages.                                                                                                    |
|                                      | management                                                                          | Display MVR management-activity debug messages.                                                                                                    |
|                                      | ports                                                                               | Display MVR port debug messages.                                                                                                    |
| Defaults                             | Debugging is disab                                                                  | led.                                                                                                    |
| Command Modes                        | Privileged EXEC                                                                     |                                                                                                    |
| Command History                      | Release                                                                             | Modification                                                                                                    |
|                                      |                                                                                     |                                                                                                    |
|                                      | 12.1(11)AX                                                                          | This command was first introduced.                                                                                                    |
| Usage Guidelines                     |                                                                                     | This command was first introduced.<br><b>dbg</b> command is the same as the <b>no debug mvrdbg</b> command.                                                                                                    |
| Usage Guidelines                     | The <b>undebug mvro</b><br>When you enable d<br>member, you must                    |                                                                                                    |
|                                      | The <b>undebug mvro</b><br>When you enable d<br>member, you must                    | <b>lbg</b> command is the same as the <b>no debug mvrdbg</b> command.<br>ebugging, it is enabled only on the stack master. To enable debugging on a stack<br>start a session from the stack master by using the <b>session</b> <i>switch-number</i> privileged                                                                                        |
| Usage Guidelines<br>Related Commands | The <b>undebug mvrd</b><br>When you enable d<br>member, you must<br>EXEC command. T | <b>dbg</b> command is the same as the <b>no debug mvrdbg</b> command.<br>ebugging, it is enabled only on the stack master. To enable debugging on a stack<br>start a session from the stack master by using the <b>session</b> <i>switch-number</i> privileged<br>'hen enter the <b>debug</b> command at the command-line prompt of the stack member. |

#### debug nvram

Use the **debug nvram** privileged EXEC command to enable debugging of nonvolatile random-access memory (NVRAM) activity. Use the **no** form of this command to disable debugging output.

debug nvram

no debug nvram

| Syntax Description | This command has no a | arguments or keywords. |
|--------------------|-----------------------|------------------------|
|--------------------|-----------------------|------------------------|

- **Defaults** Debugging is disabled.
- Command Modes Privileged EXEC

| Command History | Release    | Modification                       |
|-----------------|------------|------------------------------------|
|                 | 12.1(11)AX | This command was first introduced. |

#### **Usage Guidelines** The **undebug nvram** command is the same as the **no debug nvram** command.

| <b>Related Commands</b> | Command        | Description                                                                                                    |
|-------------------------|----------------|----------------------------------------------------------------------------------------------------|
|                         | show debugging | Displays information about the types of debugging that are enabled. For<br>syntax information, select <b>Cisco IOS Configuration Fundamentals</b><br><b>Command Reference for IOS Release 12.1 &gt; Cisco IOS System</b><br><b>Management Commands &gt; Troubleshooting Commands</b> . |

#### debug pagp

Use the **debug pagp** privileged EXEC command to enable debugging of Port Aggregation Protocol (PAgP) activity. Use the **no** form of this command to disable debugging output.

debug pagp [all | event | fsm | misc | packet]

no debug pagp [all | event | fsm | misc | packet]

| Syntax Description                   | all                                                                                | (Optional) Display all PAgP debug messages.                                                                                                    |
|--------------------------------------|------------------------------------------------------------------------------------|----------------------------------------------------------------------------------------------------|
|                                      | event                                                                              | (Optional) Display PAgP event debug messages.                                                                                                    |
|                                      | fsm                                                                                | (Optional) Display PAgP finite state-machine debug messages.                                                                                                    |
|                                      | misc                                                                               | (Optional) Display miscellaneous PAgP debug messages.                                                                                                    |
|                                      | packet                                                                             | (Optional) Display PAgP packet debug messages.                                                                                                    |
| Defaults                             | Debugging is disab                                                                 | oled.                                                                                                    |
| Command Modes                        | Privileged EXEC                                                                    |                                                                                                    |
| Command History                      | Release                                                                            | Modification                                                                                                    |
|                                      | 12.1(11)AX                                                                         | This command was first introduced.                                                                                                    |
|                                      |                                                                                    |                                                                                                    |
| Usage Guidelines                     |                                                                                    | command is the same as the <b>no debug pagp</b> command.                                                                                                    |
| Usage Guidelines                     | The <b>undebug pag</b><br>When you enable of<br>member, you must                   |                                                                                                    |
|                                      | The <b>undebug pag</b><br>When you enable of<br>member, you must                   | b command is the same as the <b>no debug pagp</b> command.<br>lebugging, it is enabled only on the stack master. To enable debugging on a stack<br>start a session from the stack master by using the <b>session</b> <i>switch-number</i> privileged                                                                                               |
| Usage Guidelines<br>Related Commands | The <b>undebug pagj</b><br>When you enable of<br>member, you must<br>EXEC command. | <b>b</b> command is the same as the <b>no debug pagp</b> command.<br>lebugging, it is enabled only on the stack master. To enable debugging on a stack<br>start a session from the stack master by using the <b>session</b> <i>switch-number</i> privileged<br>Then enter the <b>debug</b> command at the command-line prompt of the stack member. |

## debug platform acl

Use the **debug platform acl** privileged EXEC command to enable debugging of the access control list (ACL) manager. Use the **no** form of this command to disable debugging output.

debug platform acl {all | exit | label | main | racl | stack | vacl | vlmap | warn}

no debug platform acl {all | exit | label | main | racl | stack | vacl | vlmap | warn}

| Syntax Description                   | all                                              | Display all ACL manager debug messages.                                                                                                    |
|--------------------------------------|--------------------------------------------------|----------------------------------------------------------------------------------------------------|
|                                      | exit                                             | Display ACL exit-related debug messages.                                                                                                    |
|                                      | label                                            | Display ACL label-related debug messages.                                                                                                    |
|                                      | main                                             | Display the main or important ACL debug messages.                                                                                                    |
|                                      | racl                                             | Display router ACL related debug messages.                                                                                                    |
|                                      | stack                                            | Display ACL stack-related debug messages.                                                                                                    |
|                                      | vacl                                             | Display VLAN ACL-related debug messages.                                                                                                    |
|                                      | vlmap                                            | Display ACL VLAN-map-related debug messages.                                                                                                    |
|                                      | warn                                             | Display ACL warning-related debug messages.                                                                                                    |
|                                      |                                                  |                                                                                                    |
|                                      |                                                  |                                                                                                    |
| Defaults                             | Debugging is                                     | disabled.                                                                                                    |
|                                      |                                                  |                                                                                                    |
| Command Modes                        | Privileged EX                                    | ALC .                                                                                                    |
| Commanu Woucs                        | Filvineged EA                                    |                                                                                                    |
|                                      |                                                  |                                                                                                    |
| Command History                      | Release                                          | Modification                                                                                                    |
|                                      | 12.1(11)AX                                       | This command was first introduced.                                                                                                    |
|                                      | 12.1(11)/11                                      |                                                                                                    |
|                                      | 12.1(11)/1/                                      |                                                                                                    |
| Usage Guidelines                     |                                                  | g platform acl command is the same as the no debug platform acl command.                                                                                                    |
| Usage Guidelines                     | The <b>undebug</b><br>When you en<br>member, you |                                                                                                    |
| Usage Guidelines<br>Related Commands | The <b>undebug</b><br>When you en<br>member, you | <b>g platform acl</b> command is the same as the <b>no debug platform acl</b> command.<br>able debugging, it is enabled only on the stack master. To enable debugging on a stack<br>must start a session from the stack master by using the <b>session</b> <i>switch-number</i> privileged |

#### debug platform cli-redirection main

Use the **debug platform cli-redirection main** privileged EXEC command to enable debugging of the main (important) command-line interface (CLI) redirection events. Use the **no** form of this command to disable debugging output.

debug platform cli-redirection main

no debug platform cli-redirection main

**Syntax Description** This command has no arguments or keywords.

**Defaults** Debugging is disabled.

**Command Modes** Privileged EXEC

| Command History | Release    | Modification                       |
|-----------------|------------|------------------------------------|
|                 | 12.1(11)AX | This command was first introduced. |

Usage Guidelines The undebug platform cli-redirection main command is the same as the no debug platform cli-redirection main command.

| <b>Related Commands</b> | Command        | Description                                                                                                    |
|-------------------------|----------------|----------------------------------------------------------------------------------------------------|
|                         | show debugging | Displays information about the types of debugging that are enabled. For<br>syntax information, select <b>Cisco IOS Configuration Fundamentals</b><br><b>Command Reference for IOS Release 12.1 &gt; Cisco IOS System</b><br><b>Management Commands &gt; Troubleshooting Commands</b> . |

# debug platform configuration

Use the **debug platform configuration** privileged EXEC command to enable debugging of configuration file activity across the stack. Use the **no** form of this command to disable debugging output.

debug platform configuration {all | reception | transmission}

no debug platform configuration {all | reception | transmission}

| Syntax Description | all                                                                                                    | Display debug messages for all configuration file transmission and reception events                                                                                                    |
|--------------------|----------------------------------------------------------------------------------------------------|----------------------------------------------------------------------------------------------------|
| Syntax Description | an                                                                                                    | throughout the stack.                                                                                                    |
|                    | reception                                                                                                    | Display debug messages for configuration file reception from other stack members.                                                                                                    |
|                    | transmission                                                                                                    | Display debug messages for configuration file transmission to other stack members.                                                                                                    |
| Defaults           | Debugging is di                                                                                                    | sabled.                                                                                                    |
| Command Modes      | Privileged EXE                                                                                                    | C                                                                                                    |
| Command History    | Release                                                                                                    | Modification                                                                                                    |
|                    | 12.1(11)AX                                                                                                    | This command was first introduced.                                                                                                    |
| Usage Guidelines   | The <b>undebug platform configuration</b> command is the same as the <b>no debug platform configuration</b> command.<br>When you enable debugging, it is enabled only on the stack master. To enable debugging on a stack member, you must start a session from the stack master by using the <b>session</b> <i>switch-number</i> privileged EXEC command. Then enter the <b>debug</b> command at the command-line prompt of the stack member. |                                                                                                    |
| Related Commands   | Command                                                                                                    | Description                                                                                                    |
|                    | show debuggin                                                                                                    | Displays information about the types of debugging that are enabled. For<br>syntax information, select Cisco IOS Configuration Fundamentals<br>Command Reference for IOS Release 12.1 > Cisco IOS System<br>Management Commands > Troubleshooting Commands. |

#### debug platform cpu-queues

Use the **debug platform cpu-queues** privileged EXEC command to enable debugging of platform central processing unit (CPU) receive queues. Use the **no** form of this command to disable debugging output.

debug platform cpu-queues {broadcast-q | cbt-to-spt-q | cpuhub-q | host-q | icmp-q | igmp-snooping-q | layer2-protocol-q | logging-q | remote-console-q | routing-protocol-q | rpffail-q | software-fwd-q | stp-q}

no debug platform cpu-queues {broadcast-q | cbt-to-spt-q | cpuhub-q | host-q | icmp-q | igmp-snooping-q | layer2-protocol-q | logging-q | remote-console-q | routing-protocol-q | rpffail-q | software-fwd-q | stp-q}

| Syntax Description | broadcast-q          | Display debug messages about packets received by the broadcast queue.                                             |
|--------------------|----------------------|----------------------------------------------------------------------------------------------------|
|                    | cbt-to-spt-q         | Display debug messages about packets received by the core-based tree to shortest-path tree (cbt-to-spt) queue.    |
|                    | cpuhub-q             | Display debug messages about packets received by the CPU heartbeat queue.                                         |
|                    | host-q               | Display debug messages about packets received by the host queue.                                                  |
|                    | icmp-q               | Display debug messages about packets received by the Internet Control Message Protocol (ICMP) queue.              |
|                    | igmp-snooping-q      | Display debug messages about packets received by the Internet Group<br>Management Protocol (IGMP)-snooping queue. |
|                    | layer2-protocol-q    | Display debug messages about packets received by the Layer 2 protocol queue.                                      |
|                    | logging-q            | Display debug messages about packets received by the logging queue.                                               |
|                    | remote-console-q     | Display debug messages about packets received by the remote console queue.                                        |
|                    | routing-protocol-q   | Display debug messages about packets received by the routing protocol queue.                                      |
|                    | rpffail-q            | Display debug messages about packets received by the reverse path forwarding (RFP) failure queue.                 |
|                    | software-fwd-q       | Debug packets received by the software forwarding queue.                                                          |
|                    | stp-q                | Debug packets received by the Spanning Tree Protocol (STP) queue.                                                 |
| Defaults           | Debugging is disable | d.                                                                                                    |
| Command Modes      | Privileged EXEC      |                                                                                                    |
| Command History    | Release              | Modification                                                                                                    |
|                    | 12.1(11)AX           | This command was first introduced.                                                                                |

# Usage Guidelines The undebug platform cpu-queues command is the same as the no debug platform cpu-queues command.

| <b>Related Commands</b> | Command        | Description                                                                                                    |
|-------------------------|----------------|----------------------------------------------------------------------------------------------------|
|                         | show debugging | Displays information about the types of debugging that are enabled. For<br>syntax information, select <b>Cisco IOS Configuration Fundamentals</b><br><b>Command Reference for IOS Release 12.1 &gt; Cisco IOS System</b><br><b>Management Commands &gt; Troubleshooting Commands</b> . |

## debug platform device-manager

Use the **debug platform device-manager** privileged EXEC command to enable debugging of the platform-dependent device manager. Use the **no** form of this command to disable debugging output.

debug platform device-manager {all | device-info | poll | port-download | trace}

no debug platform device-manager {all | device-info | poll | port-download | trace}

| Syntax Description | all                                      | Display all platform device manager debug messages.                                                                                                    |
|--------------------|------------------------------------------|----------------------------------------------------------------------------------------------------|
|                    | device-info                              | Display platform device manager device structure debug messages.                                                                                                    |
|                    | poll                                     | Display platform device manager 1-second poll debug messages.                                                                                                    |
|                    | port-download                            | Display platform device manager remote procedure call (RPC) usage debug messages.                                                                                                    |
|                    | trace                                    | Trace platform device manager function entry and exit debug messages.                                                                                                    |
| Defaults           | Debugging is disa                        | bled.                                                                                                    |
| Command Modes      | Privileged EXEC                          |                                                                                                    |
| Command History    | Release                                  | Modification                                                                                                    |
|                    | 12.1(11)AX                               | This command was first introduced.                                                                                                    |
| Usage Guidelines   | <b>device-manager</b> of When you enable | tform device-manager command is the same as the <b>no debug platform</b> command.<br>debugging, it is enabled only on the stack master. To enable debugging on a stack t start a session from the stack master by using the <b>session</b> <i>switch-number</i> privileged |
|                    | · •                                      | Then enter the <b>debug</b> command at the command-line prompt of the stack member.                                                                                                    |
| Related Commands   | Command                                  | Description                                                                                                    |
|                    | show debugging                           | Displays information about the types of debugging that are enabled. For<br>syntax information, select Cisco IOS Configuration Fundamentals<br>Command Reference for IOS Release 12.1 > Cisco IOS System<br>Management Commands > Troubleshooting Commands.                 |

## debug platform dot1x

Use the **debug platform dot1x** privileged EXEC command to enable debugging of stack-related 802.1X events. Use the **no** form of this command to disable debugging output.

debug platform dot1x {initialization | interface-configuration | rpc}

no debug platform dot1x {initialization | interface-configuration | rpc}

| Syntax Description | initialization                | Display 802.1X initialization sequence debug messages.                                                                                                    |
|--------------------|-------------------------------|----------------------------------------------------------------------------------------------------|
|                    | interface-configuration       | Display 802.1X interface configuration-related debug messages.                                                                                                    |
|                    | rpc                           | Display 802.1X remote procedure call (RPC) request debug messages.                                                                                                    |
| Defaults           | Debugging is disabled.        |                                                                                                    |
| Command Modes      | Privileged EXEC               |                                                                                                    |
| Command History    | Release                       | Modification                                                                                                    |
|                    | 12.1(11)AX                    | This command was first introduced.                                                                                                    |
| Usage Guidelines   | The <b>undebug platform</b> d | lot1x command is the same as the no debug platform dot1x command.                                                                                                    |
|                    | member, you must start a      | ing, it is enabled only on the stack master. To enable debugging on a stack session from the stack master by using the <b>session</b> <i>switch-number</i> privileged nter the <b>debug</b> command at the command-line prompt of the stack member.                                    |
| Related Commands   | Command                       | Description                                                                                                    |
|                    | show debugging                | Displays information about the types of debugging that are enabled. For<br>syntax information, select <b>Cisco IOS Configuration Fundamentals</b><br><b>Command Reference for IOS Release 12.1 &gt; Cisco IOS System</b><br><b>Management Commands &gt; Troubleshooting Commands</b> . |

## debug platform etherchannel

Use the **debug platform etherchannel** privileged EXEC command to enable debugging of platform-dependent EtherChannel events. Use the **no** form of this command to disable debugging output.

debug platform etherchannel {init | link-up | rpc-detailed | rpc-generic | warnings}

no debug platform etherchannel {init | link-up | rpc-detailed | rpc-generic | warnings}

| Cumters Description | • •4                          |                                                                                                    |
|---------------------|-------------------------------|----------------------------------------------------------------------------------------------------|
| Syntax Description  | init                          | Display EtherChannel module initialization debug messages.                                                                                                    |
|                     | link-up                       | Display EtherChannel link-up and link-down related debug messages.                                                                                                    |
|                     | rpc-detailed                  | Display detailed EtherChannel remote procedure call (RPC) debug messages.                                                                                                    |
|                     | rpc-generic                   | Display EtherChannel RPC generic debug messages.                                                                                                    |
|                     | warnings                      | Display EtherChannel warning debug messages.                                                                                                    |
| Defaults            | Debugging is di               | sabled.                                                                                                    |
| Command Modes       | Privileged EXE                | с                                                                                                    |
| Command History     | Release                       | Modification                                                                                                    |
|                     | 12.1(11)AX                    | This command was first introduced.                                                                                                    |
| Usage Guidelines    | The <b>undebug p</b> command. | latform etherchannel command is the same as the no debug platform etherchannel                                                                                                    |
|                     | member, you m                 | le debugging, it is enabled only on the stack master. To enable debugging on a stack<br>ust start a session from the stack master by using the <b>session</b> <i>switch-number</i> privileged<br>d. Then enter the <b>debug</b> command at the command-line prompt of the stack member. |
| Related Commands    | Command                       | Description                                                                                                    |
|                     | show debuggin                 | ngDisplays information about the types of debugging that are enabled. For<br>syntax information, select Cisco IOS Configuration Fundamentals<br>Command Reference for IOS Release 12.1 > Cisco IOS System<br>Management Commands > Troubleshooting Commands.                            |

## debug platform fallback-bridging

Use the **debug platform fallback-bridging** privileged EXEC command to enable debugging of the platform-dependent fallback bridging manager. Use the **no** form of this command to disable debugging output.

debug platform fallback-bridging [error | retry | rpc {events | messages}]

no debug platform fallback-bridging [error | retry | rpc {events | messages}]

| Syntax Description | error                                                                                                    | (Optional) Display fallback bridging manager error condition messages.                                                                                                    |  |
|--------------------|----------------------------------------------------------------------------------------------------|----------------------------------------------------------------------------------------------------|--|
|                    | retry                                                                                                    | (Optional) Display fallback bridging manager retry messages.                                                                                                    |  |
|                    | rpc {events   messages}                                                                                                    | (Optional) Display fallback bridging debugging information. The keywords have these meanings:                                                                                                    |  |
|                    |                                                                                                    | • events—Display remote procedure call (RPC) events.                                                                                                    |  |
|                    |                                                                                                    | • messages—Display RPC messages.                                                                                                    |  |
| Defaults           | Debugging is disabled.                                                                                                    |                                                                                                    |  |
| Command Modes      | Privileged EXEC                                                                                                    |                                                                                                    |  |
| Command History    | Release                                                                                                    | Modification                                                                                                    |  |
|                    | 12.1(11)AX                                                                                                    | This command was first introduced.                                                                                                    |  |
| Usage Guidelines   | If you do not specify a ke                                                                                                    | eyword, all fallback bridging manager debug messages are displayed.                                                                                                    |  |
|                    | The <b>undebug platform fallback-bridging</b> command is the same as the <b>no debug platform</b><br><b>fallback-bridging</b> command. |                                                                                                    |  |
|                    | member, you must start a                                                                                                    | ing, it is enabled only on the stack master. To enable debugging on a stack session from the stack master by using the <b>session</b> <i>switch-number</i> privileged nter the <b>debug</b> command at the command-line prompt of the stack member.                                    |  |
| Related Commands   | Command                                                                                                    | Description                                                                                                    |  |
|                    | show debugging                                                                                                    | Displays information about the types of debugging that are enabled. For<br>syntax information, select <b>Cisco IOS Configuration Fundamentals</b><br><b>Command Reference for IOS Release 12.1 &gt; Cisco IOS System</b><br><b>Management Commands &gt; Troubleshooting Commands</b> . |  |

#### debug platform forw-tcam

Use the **debug platform forw-tcam** privileged EXEC command to enable debugging of the forwarding ternary content addressable memory (TCAM) manager. Use the **no** form of this command to disable debugging output.

debug platform forw-tcam [adjustment | allocate | audit | error | move | read | write]

no debug platform forw-tcam [adjustment | allocate | audit | error | move | read | write]

| Syntax Description | adjustment                                                                                                   | (Optional) Display TCAM manager adjustment debug messages.                                                                                                    |  |
|--------------------|----------------------------------------------------------------------------------------------------|----------------------------------------------------------------------------------------------------|--|
|                    | allocate                                                                                                    | (Optional) Display TCAM manager allocation debug messages.                                                                                                    |  |
|                    | audit                                                                                                    | (Optional) Display TCAM manager audit messages.                                                                                                    |  |
|                    | error                                                                                                    | (Optional) Display TCAM manager error messages.                                                                                                    |  |
|                    | move                                                                                                    | (Optional) Display TCAM manager move messages.                                                                                                    |  |
|                    | read                                                                                                    | (Optional) Display TCAM manager read messages.                                                                                                    |  |
|                    | write                                                                                                    | (Optional) Display TCAM manager write messages.                                                                                                    |  |
|                    |                                                                                                    |                                                                                                    |  |
| Defaults           | Debugging is disa                                                                                            | bled.                                                                                                    |  |
|                    |                                                                                                    |                                                                                                    |  |
| Command Modes      | Privileged EXEC                                                                                              |                                                                                                    |  |
|                    |                                                                                                    |                                                                                                    |  |
| Command History    | Release                                                                                                    | Modification                                                                                                    |  |
|                    | 12.1(11)AX                                                                                                   | This command was first introduced.                                                                                                    |  |
|                    |                                                                                                    |                                                                                                    |  |
| Usage Guidelines   | If you do not spec                                                                                           | ify a keyword, all forwarding TCAM manager debug messages are displayed.                                                                                                    |  |
|                    | The <b>undebug platform forw-tcam</b> command is the same as the <b>no debug platform forw-tcam</b> command. |                                                                                                    |  |
|                    | member, you must                                                                                             | debugging, it is enabled only on the stack master. To enable debugging on a stack<br>t start a session from the stack master by using the <b>session</b> <i>switch-number</i> privileged<br>Then enter the <b>debug</b> command at the command-line prompt of the stack member. |  |
| Related Commands   | Command                                                                                                    | Description                                                                                                    |  |
|                    | show debugging                                                                                               | Displays information about the types of debugging that are enabled. For                                                                                                    |  |
|                    | show ucougging                                                                                               | syntax information, select <b>Cisco IOS Configuration Fundamentals</b><br><b>Command Reference for IOS Release 12.1 &gt; Cisco IOS System</b>                                                                                                    |  |

## debug platform ip igmp snooping

Use the **debug platform ip igmp snooping** privileged EXEC command to enable debugging of platform-dependent Internet Group Management Protocol (IGMP) snooping. Use the **no** form of this command to disable debugging output.

- debug platform ip igmp snooping {all | di | error | event | group | mgmt | pak | retry | rpc | warn}
- debug platform ip igmp snooping pak {*ip-address* | error | ipopt | leave| query | report | rx | svi | tx}

debug platform ip igmp snooping rpc [cfg | l3mm | misc | vlan]

no debug platform ip igmp snooping {all | di | error | event | group | mgmt | pak | retry | rpc | warn}

| Syntax Description | all                                                | Display all IGMP snooping debug messages.                                                             |
|--------------------|----------------------------------------------------|----------------------------------------------------------------------------------------------------|
|                    | di                                                 | Display IGMP snooping destination index (di) coordination remote procedure call (RPC) debug messages. |
|                    | error                                              | Display IGMP snooping error messages.                                                                 |
|                    | event                                              | Display IGMP snooping event debug messages.                                                           |
|                    | group                                              | Display IGMP snooping group debug messages.                                                           |
|                    | mgmt                                               | Display IGMP snooping management debug messages.                                                      |
|                    | pak { <i>ip-address</i>  <br>error   ipopt   leave | Display IGMP snooping packet event debug messages. The keywords have these meanings:                  |
|                    | query   report   rx  <br>svi   tx }                | • <i>ip-address</i> —IP address of the IGMP group.                                                    |
|                    | 2·,                                                | • error—Display IGMP snooping packet error debug messages.                                            |
|                    |                                                    | • <b>ipopt</b> —Display IGMP snooping IP bridging options debug messages.                             |
|                    |                                                    | • leave—Display IGMP snooping leave debug messages.                                                   |
|                    |                                                    | • query—Display IGMP snooping query debug messages.                                                   |
|                    |                                                    | • <b>report</b> —Display IGMP snooping report debug messages.                                         |
|                    |                                                    | • <b>rx</b> —Display IGMP snooping received packet debug messages.                                    |
|                    |                                                    | • <b>svi</b> —Display IGMP snooping switched virtual interface (SVI) packet debug messages.           |
|                    |                                                    | • <b>tx</b> —Display IGMP snooping sent packet debug messages.                                        |
|                    | retry                                              | Display IGMP snooping retry debug messages.                                                           |
|                    |                                                    |                                                                                                    |

|                  | rpc [cfg   l3mm   misc<br>  vlan]                                                                                                    | Display IGMP snooping remote procedure call (RPC) event debug messages.<br>The keywords have these meanings:                                                                                                    |  |
|------------------|----------------------------------------------------------------------------------------------------|----------------------------------------------------------------------------------------------------|--|
|                  |                                                                                                    | • <b>cfg</b> —(Optional) Display IGMP snooping RPC debug messages.                                                                                                    |  |
|                  |                                                                                                    | • <b>I3mm</b> —(Optional) IGMP snooping Layer 3 multicast router group RPC debug messages.                                                                                                    |  |
|                  |                                                                                                    | • <b>misc</b> —(Optional) IGMP snooping miscellaneous RPC debug messages.                                                                                                    |  |
|                  |                                                                                                    | • vlan—(Optional) IGMP snooping VLAN assert RPC debug messages.                                                                                                    |  |
|                  | warn                                                                                                    | Display IGMP snooping warning messages.                                                                                                    |  |
| Defaults         | Debugging is disabled.                                                                                                    |                                                                                                    |  |
| Command Modes    | Privileged EXEC                                                                                                    |                                                                                                    |  |
| Command History  | Release                                                                                                    | Modification                                                                                                    |  |
|                  | 12.1(11)AX                                                                                                    | This command was first introduced.                                                                                                    |  |
| Usage Guidelines | The <b>undebug platform ip igmp snooping</b> command is the same as the <b>no debug platform ip igmp</b><br><b>snooping</b> command. |                                                                                                    |  |
|                  | member, you must start                                                                                                    | gging, it is enabled only on the stack master. To enable debugging on a stack<br>a session from the stack master by using the <b>session</b> <i>switch-number</i> privileged<br>enter the <b>debug</b> command at the command-line prompt of the stack member.                         |  |
| Related Commands | Command                                                                                                    | Description                                                                                                    |  |
|                  | debug ip igmp<br>snooping                                                                                                    | Displays information about platform-independent IGMP snooping activity.                                                                                                    |  |
|                  | show debugging                                                                                                    | Displays information about the types of debugging that are enabled. For<br>syntax information, select <b>Cisco IOS Configuration Fundamentals</b><br><b>Command Reference for IOS Release 12.1 &gt; Cisco IOS System</b><br><b>Management Commands &gt; Troubleshooting Commands</b> . |  |

#### debug platform ip multicast

Use the **debug platform ip multicast** privileged EXEC command to enable debugging of IP multicast routing. Use the **no** form of this command to disable debugging output.

debug platform ip multicast {all | mdb | mdfs-rp-retry | midb | mroute-rp | resources | retry | rpf-throttle | snoop-events | software-forward | swidb-events | vlan-locks}

no debug platform ip multicast {all | mdb | mdfs-rp-retry | midb | mroute-rp | resources | retry | rpf-throttle | snoop-events | software-forward | swidb-events | vlan-locks}

| Syntax Description | all                  | Display all platform IP-multicast event debug messages.                                                                      |
|--------------------|----------------------|----------------------------------------------------------------------------------------------------|
|                    |                      | <b>Note</b> Using this command can degrade the performance of the switch.                                                    |
|                    | mdb                  | Display IP-multicast debug messages for multicast distributed fast switching (MDFS) multicast descriptor block (mdb) events. |
|                    | mdfs-rp-retry        | Display IP-multicast MDFS rendezvous point (RP) retry event debug messages.                                                  |
|                    | midb                 | Display IP-multicast MDFS multicast interface descriptor block (MIDB) debug messages.                                        |
|                    | mroute-rp            | Display IP-multicast RP event debug messages.                                                                                |
|                    | resources            | Display IP-multicast hardware resource debug messages.                                                                       |
|                    | retry                | Display IP-multicast retry processing event debug messages.                                                                  |
|                    | rpf-throttle         | Display IP-multicast reverse path forwarding (RPF) throttle event debug messages.                                            |
|                    | snoop-events         | Display IP-multicast IGMP snooping event debug messages.                                                                     |
|                    | software-forward     | Display IP-multicast software forwarding event debug messages.                                                               |
|                    | swidb-events         | Display IP-multicast MDFS software interface descriptor block (swidb) or global event debug messages.                        |
|                    | vlan-locks           | Display IP-multicast VLAN lock and unlock event debug messages.                                                              |
| Defaults           | Debugging is disable | d.                                                                                                    |
| Command Modes      | Privileged EXEC      |                                                                                                    |
| Command History    | Release              | Modification                                                                                                    |
|                    | 12.1(11)AX           | This command was first introduced.                                                                                           |

# **Usage Guidelines** The **undebug platform ip multicast** command is the same as the **no debug platform ip multicast** command.

| <b>Related Commands</b> | Command        | Description                                                                                                    |
|-------------------------|----------------|----------------------------------------------------------------------------------------------------|
|                         | show debugging | Displays information about the types of debugging that are enabled. For<br>syntax information, select <b>Cisco IOS Configuration Fundamentals</b><br><b>Command Reference for IOS Release 12.1 &gt; Cisco IOS System</b><br><b>Management Commands &gt; Troubleshooting Commands</b> . |

#### debug platform ip unicast

Use the **debug platform ip unicast** privileged EXEC command to enable debugging of platform-dependent IP unicast routing. Use the **no** form of this command to disable debugging output.

debug platform ip unicast {adjacency | all | arp | dhcp | errors | events | interface | mpath | registries | retry | route | rpc | standby | statistics}

no debug platform ip unicast {adjacency | all | arp | dhcp | errors | events | interface | mpath | registries | retry | route | rpc | standby | statistics}

| Syntax Description | adjacency              | Display IP unicast routing adjacency programming event debug messages.                                                                    |  |
|--------------------|------------------------|----------------------------------------------------------------------------------------------------|--|
| Syntax Description |                        |                                                                                                    |  |
|                    | all                    | Display all platform IP unicast routing debug messages.                                                                                   |  |
|                    |                        | Note Using this command can degrade the performance of the switch.                                                                        |  |
|                    | arp                    | Display IP unicast routing Address Resolution Protocol (ARP) and ARP throttling debug messages.                                           |  |
|                    | dhcp                   | Display IP unicast routing Dynamic Host Configuration Protocol (DHCP) dynamic address-related event debug messages.                       |  |
|                    | errors                 | Display all IP unicast routing error debug messages, including resource allocation failures.                                              |  |
|                    | events                 | Display all IP unicast routing event debug messages, including registry and miscellaneous events.                                         |  |
|                    | interface              | Display IP unicast routing interface event debug messages.                                                                                |  |
|                    | mpath                  | Display IP unicast routing multi-path adjacency programming event debug messages (present when performing equal or unequal cost routing). |  |
|                    | registries             | Display IP unicast routing forwarding information database (FIB), adjacency add, update, and delete registry event debug messages.        |  |
|                    | retry                  | Display IP unicast routing reprogram FIBs with ternary content addressable memory (TCAM) allocation failure debug messages.               |  |
|                    | route                  | Display IP unicast routing FIB TCAM programming event debug messages.                                                                     |  |
|                    | rpc                    | Display IP unicast routing Layer 3 unicast remote procedure call (RPC) interaction debug messages.                                        |  |
|                    | standby                | Display IP unicast routing standby event debug messages, helpful in troubleshooting Hot Standby Routing Protocol (HSRP) issues.           |  |
|                    | statistics             | Display IP unicast routing statistics gathering-related event debug messages.                                                             |  |
| Defaults           | Debugging is disabled. |                                                                                                    |  |
| Command Modes      | Privileged E           | XEC                                                                                                    |  |
| Command History    | Release                | Modification                                                                                                    |  |
| -                  | 12.1(11)AX             | This command was first introduced.                                                                                                    |  |

#### Usage Guidelines

The undebug platform ip unicast command is the same as the no debug platform ip unicast command.

| Related Commands | Command        | Description                                                                                                    |
|------------------|----------------|----------------------------------------------------------------------------------------------------|
|                  | show debugging | Displays information about the types of debugging that are enabled. For syntax information, select <b>Cisco IOS Configuration Fundamentals</b> |
|                  |                | Command Reference for IOS Release 12.1 > Cisco IOS System                                                                                      |
|                  |                | Management Commands > Troubleshooting Commands.                                                                                                |

## debug platform ipc

Use the **debug platform ipc** privileged EXEC command to enable debugging of the platform-dependent Interprocess Communication (IPC) Protocol. Use the **no** form of this command to disable debugging output.

debug platform ipc {all | init | receive | send | trace}

no debug platform {all | init | receive | send | trace}

| Syntax Description | all                                                                                                    | Display all platform IPC debug messages.                                                                                                    |  |
|--------------------|----------------------------------------------------------------------------------------------------|----------------------------------------------------------------------------------------------------|--|
|                    |                                                                                                    | <b>Note</b> Using this command can degrade the performance of the switch.                                                                                                    |  |
|                    | init                                                                                                    | Display debug messages related to IPC initialization.                                                                                                    |  |
|                    | receive                                                                                                    | Display IPC traces each time an IPC packet is received by the switch.                                                                                                    |  |
|                    | send                                                                                                    | Display IPC traces each time an IPC packet is sent by the switch.                                                                                                    |  |
|                    | trace                                                                                                    | Display IPC trace debug messages, tracing the code path as the IPC functions are executed.                                                                                                    |  |
| Defaults           | Debugging i                                                                                                    | s disabled.                                                                                                    |  |
| Command Modes      | Privileged E                                                                                                    | XEC                                                                                                    |  |
| Command History    | Release                                                                                                    | Modification                                                                                                    |  |
|                    | 12.1(11)AX                                                                                                    | This command was first introduced.                                                                                                    |  |
| Usage Guidelines   | The undebu                                                                                                    | g platform ipc command is the same as the no debug platform ipc.                                                                                                    |  |
|                    | When you enable debugging, it is enabled only on the stack master. To enable debugging on a stack member, you must start a session from the stack master by using the <b>session</b> <i>switch-number</i> privileged EXEC command. Then enter the <b>debug</b> command at the command-line prompt of the stack member. |                                                                                                    |  |
| Related Commands   | Command                                                                                                    | Description                                                                                                    |  |
|                    | show debug                                                                                                    | ggingDisplays information about the types of debugging that are enabled. For<br>syntax information, select Cisco IOS Configuration Fundamentals<br>Command Reference for IOS Release 12.1 > Cisco IOS System<br>Management Commands > Troubleshooting Commands. |  |

# debug platform led

Use the **debug platform led** privileged EXEC command to enable debugging of light-emitting diode (LED) actions. Use the **no** form of this command to disable debugging output.

debug platform led {generic | signal | stack}

no debug platform led {generic | signal | stack}

| Syntax Description | generic            | Display LED generic action debug messages.                                                                                                    |
|--------------------|--------------------|----------------------------------------------------------------------------------------------------|
|                    | signal             | Display LED signal bit map debug messages.                                                                                                    |
|                    | stack              | Display LED stack action debug messages.                                                                                                    |
| Defaults           | Debugging is       | disabled.                                                                                                    |
| Command Modes      | Privileged EX      | EC                                                                                                    |
| Command History    | Release            | Modification                                                                                                    |
|                    | 12.1(11)AX         | This command was first introduced.                                                                                                    |
| Usage Guidelines   | The <b>undebug</b> | platform led command is the same as the no debug platform led command.                                                                                                    |
|                    | member, you        | able debugging, it is enabled only on the stack master. To enable debugging on a stack must start a session from the stack master by using the <b>session</b> <i>switch-number</i> privileged and. Then enter the <b>debug</b> command at the command-line prompt of the stack member. |
| Related Commands   | Command            | Description                                                                                                    |
|                    | show debugg        | ingDisplays information about the types of debugging that are enabled. For<br>syntax information, select Cisco IOS Configuration Fundamentals<br>Command Reference for IOS Release 12.1 > Cisco IOS System<br>Management Commands > Troubleshooting Commands.                          |

# debug platform matm

Use the **debug platform matm** privileged EXEC command to enable debugging of platform-dependent MAC address management. Use the **no** form of this command to disable debugging output.

debug platform matm {aging | all | ec-aging | errors | learning | rpc | secure-address | warnings}

no debug platform matm {aging | all | ec-aging | errors | learning | rpc | secure-address | warnings}

| Syntax Description | aging                                                                                                    | Display MAC address aging debug messages.                                      |  |
|--------------------|----------------------------------------------------------------------------------------------------|--------------------------------------------------------------------------------|--|
|                    | all                                                                                                    | Display all platform MAC address management event debug messages.              |  |
|                    | ec-aging                                                                                                    | Display EtherChannel address aging-related debug messages.                     |  |
|                    | errors                                                                                                    | Display MAC address management error messages.                                 |  |
|                    | learning                                                                                                    | Display MAC address management address-learning debug messages.                |  |
|                    | rpc                                                                                                    | Display MAC address management remote procedure call (RPC) related debug       |  |
|                    |                                                                                                    | messages.                                                                      |  |
|                    | secure-address                                                                                                    | Display MAC address management secure address learning debug messages.         |  |
|                    | warning                                                                                                    | Display MAC address management warning messages.                               |  |
|                    |                                                                                                    |                                                                                |  |
| Defaults           | Debugging is disal                                                                                                    | bled.                                                                          |  |
|                    | 66 6                                                                                                    |                                                                                |  |
| Command Modes      | Privileged EXEC                                                                                                    |                                                                                |  |
| Command History    | Release                                                                                                    | Modification                                                                   |  |
| oominiana mistory  | 12.1(11)AX                                                                                                    | This command was first introduced.                                             |  |
|                    |                                                                                                    |                                                                                |  |
| Usage Guidelines   | The undebug platform matm command is the same as the no debug platform matm command.                                                                                                    |                                                                                |  |
|                    | When you enable debugging, it is enabled only on the stack master. To enable debugging on a stack member, you must start a session from the stack master by using the <b>session</b> <i>switch-number</i> privileged EXEC command. Then enter the <b>debug</b> command at the command-line prompt of the stack member. |                                                                                |  |
| Related Commands   | Command                                                                                                    | Description                                                                    |  |
|                    | debug matm                                                                                                    | Displays information about platform-independent MAC address management.        |  |
|                    | show debugging                                                                                                    | Displays information about the types of debugging that are enabled. For syntax |  |

## debug platform messaging application

Use the **debug platform messaging application** privileged EXEC command to enable debugging of application messaging activity. Use the **no** form of this command to disable debugging output.

no debug platform messaging application {all | badpak | cleanup | events | memerr | messages | stackchg | usererr}

| Syntax Description | all                                                                                                    | Display all application-messaging debug messages.                                                                                                    |  |
|--------------------|----------------------------------------------------------------------------------------------------|----------------------------------------------------------------------------------------------------|--|
| Syntax Description | badpak                                                                                                    | Display bad-packet debug messages.                                                                                                    |  |
|                    |                                                                                                    |                                                                                                    |  |
|                    | cleanup                                                                                                    | Display clean-up debug messages.                                                                                                    |  |
|                    | events                                                                                                    | Display event debug messages.                                                                                                    |  |
|                    | memerr                                                                                                    | Display memory-error debug messages.                                                                                                    |  |
|                    | messages                                                                                                    | Display application-messaging debug messages.                                                                                                    |  |
|                    | stackchg                                                                                                    | Display stack-change debug messages.                                                                                                    |  |
|                    | usererr                                                                                                    | Display user-error debug messages.                                                                                                    |  |
| Defaults           | Debugging is disabled                                                                                                    | 1.                                                                                                    |  |
| Command Modes      | Privileged EXEC                                                                                                    |                                                                                                    |  |
| Command History    | Release                                                                                                    | Modification                                                                                                    |  |
|                    | 12.1(11)AX                                                                                                    | This command was first introduced.                                                                                                    |  |
| Usage Guidelines   | The <b>undebug platform messaging application</b> command is the same as the <b>no debug platform</b><br><b>messaging application</b> command.                                                                                                    |                                                                                                    |  |
|                    | When you enable debugging, it is enabled only on the stack master. To enable of member, you must start a session from the stack master by using the <b>session</b> <i>sw</i> EXEC command. Then enter the <b>debug</b> command at the command-line prompt |                                                                                                    |  |
| Related Commands   | Command                                                                                                    | Description                                                                                                    |  |
|                    | show debugging                                                                                                    | Displays information about the types of debugging that are enabled. For<br>syntax information, refer to the <b>Cisco IOS Configuration Fundamentals</b><br><b>Command Reference for IOS Release 12.1 &gt; Cisco IOS System</b><br><b>Management Commands &gt; Troubleshooting Commands</b> . |  |

debug platform messaging application {all | badpak | cleanup | events | memerr | messages | stackchg | usererr}

## debug platform phy

Use the **debug platform phy** privileged EXEC command to enable debugging of PHY driver information. Use the **no** form of this command to disable debugging output.

debug platform phy {automdix | flowcontrol | forced | init-seq | link-status | read | sfp | show-controller | speed | write}

no debug platform phy {automdix | flowcontrol | forced | init-seq | link-status | read | sfp | show-controller | speed | write}

| Syntax Description | automdix                                                | Display PHY automatic media-dependent-interface crossover (Auto MDIX) |
|--------------------|---------------------------------------------------------|-----------------------------------------------------------------------|
|                    |                                                         | debug messages.                                                       |
|                    | flowcontrol                                             | Display PHY flowcontrol debug messages.                               |
|                    | forced                                                  | Display PHY forced-mode debug messages.                               |
|                    | init-seq                                                | Display PHY initialization-sequence debug messages.                   |
|                    | link-status                                             | Display PHY link-status debug messages.                               |
|                    | read                                                    | Display PHY-read debug messages.                                      |
|                    | sfp                                                     | Display PHY small form-factor pluggable (SFP) modules debug messages. |
|                    | show-controller                                         | Display PHY show-controller debug messages.                           |
|                    | speed                                                   | Display PHY speed-change debug messages.                              |
|                    | write                                                   | Display PHY-write debug messages.                                     |
| Defaults           | Debugging is disabled                                   | l.                                                                    |
|                    | Debugging is disabled<br>Privileged EXEC                | l.                                                                    |
| Command Modes      | Privileged EXEC                                         |                                                                       |
| ommand Modes       | Privileged EXEC                                         | Modification                                                          |
| command Modes      | Privileged EXEC          Release         12.1(11)AX     | Modification<br>This command was first introduced.                    |
| Command Modes      | Privileged EXEC                                         | Modification                                                          |
| Command Modes      | Privileged EXEC<br>Release<br>12.1(11)AX<br>12.1(14)EA1 | <b>Modification</b><br>This command was first introduced.             |

member, you must start a session from the stack master by using the **session** *switch-number* privileged EXEC command. Then enter the **debug** command at the command-line prompt of the stack member.

| <b>Related Commands</b> | Command        | Description                                                                                                    |
|-------------------------|----------------|----------------------------------------------------------------------------------------------------|
|                         | show debugging | Displays information about the types of debugging that are enabled. For<br>syntax information, refer to the <b>Cisco IOS Configuration Fundamentals</b><br><b>Command Reference for IOS Release 12.1 &gt; Cisco IOS System</b><br><b>Management Commands &gt; Troubleshooting Commands</b> . |

## debug platform pm

Use the **debug platform pm** privileged EXEC command to enable debugging of the platform-dependent port manager software module. Use the **no** form of this command to disable debugging output.

- debug platform pm {all | counters | errdisable | etherchnl | exceptions | hpm-events | idb-events | if-numbers | ios-events | link-status | platform | pm-events | pm-vectors [detail] | rpc [general | oper-info | state | vectors | vp-events] | soutput | stack-manager | sync | vlans}
- no debug platform pm {all | counters | errdisable | etherchnl | exceptions | hpm-events | idb-events | if-numbers | ios-events | link-status | platform | pm-events | pm-vectors [detail] | rpc [general | oper-info | state | vectors | vp-events] | soutput | stack-manager | sync | vlans }

| ntax Description | all                                 | Display all port-manager debug messages.                                                    |
|------------------|-------------------------------------|---------------------------------------------------------------------------------------------|
|                  | counters                            | Display counters for remote procedure call (RPC) debug messages.                            |
|                  | errdisable                          | Display error-disabled related-events debug messages.                                       |
|                  | etherchnl                           | Display EtherChannel related-events debug messages.                                         |
|                  | exceptions                          | Display system exception debug messages.                                                    |
|                  | hpm-events                          | Display platform port-manager event debug messages.                                         |
|                  | idb-events                          | Display interface descriptor block (IDB) related-events debug messages.                     |
|                  | if-numbers                          | Display interface-number translation-event debug messages.                                  |
|                  | ios-events                          | Display IOS event debug messages.                                                           |
|                  | link-status                         | Display interface link-detection event debug messages.                                      |
|                  | platform                            | Display port-manager function-event debug messages.                                         |
|                  | pm-events                           | Display port manager event debug messages.                                                  |
|                  | pm-vectors [detail]                 | Display port-manager vector-related-event debug messages. The keyword has this meaning:     |
|                  |                                     | • <b>detail</b> —Display vector-function details.                                           |
|                  | rpc [general  <br>oper-info   state | Display RPC related-event debug messages. The keywords have these meanings:                 |
|                  | vectors   vp-events]                | • general—(Optional) Display RPC general events.                                            |
|                  |                                     | • <b>oper-info</b> —(Optional) Display operational- and informational-related RPC messages. |
|                  |                                     | • <b>state</b> —(Optional) Display administrative- and operational-related RPC messages.    |
|                  |                                     | • vectors—(Optional) Display vector-related RPC messages.                                   |
|                  |                                     | • <b>vp-events</b> —(Optional) Display virtual ports related-events RP messages             |
|                  | soutput                             | Display IDB output vector event debug messages.                                             |
|                  | stack-manager                       | Display stack-manager related-events debug messages.                                        |
|                  | sync                                | Display operational synchronization and VLAN line-state event debug                         |
|                  |                                     | messages.                                                                                   |

| Defaults         | Debugging is disabled.                      |                                                                                                    |
|------------------|---------------------------------------------|----------------------------------------------------------------------------------------------------|
| Command Modes    | Privileged EXEC                             |                                                                                                    |
| Command History  | Release                                     | Modification                                                                                                    |
|                  | 12.1(11)AX                                  | This command was first introduced.                                                                                                    |
| Usage Guidelines | When you enable deb<br>member, you must sta | <b>cm pm</b> command is the same as the <b>no debug platform pm</b> command.<br>bugging, it is enabled only on the stack master. To enable debugging on a stack<br>art a session from the stack master by using the <b>session</b> <i>switch-number</i> privileged<br>en enter the <b>debug</b> command at the command-line prompt of the stack member. |
| Related Commands | Command                                     | Description                                                                                                    |
|                  | show debugging                              | Displays information about the types of debugging that are enabled. For<br>syntax information, refer to the <b>Cisco IOS Configuration Fundamentals</b><br><b>Command Reference for IOS Release 12.1 &gt; Cisco IOS System</b><br><b>Management Commands &gt; Troubleshooting Commands</b> .                                                            |

## debug platform port-asic

Use the **debug platform port-asic** privileged EXEC command to enable debugging of the port application-specific integrated circuit (ASIC) driver. Use the **no** form of this command to disable debugging output.

debug platform port-asic {interrupt | periodic | read | stack | write}

no debug platform port-asic {interrupt | periodic | read | stack | write}

| Syntax Description | interrupt                                                                                                    | Display port-ASIC interrupt-related function debug messages.            |
|--------------------|----------------------------------------------------------------------------------------------------|-------------------------------------------------------------------------|
|                    | periodic                                                                                                    | Display port-ASIC periodic-function-call debug messages.                |
|                    | read                                                                                                    | Display port-ASIC read debug messages.                                  |
|                    | stack                                                                                                    | Display stacking-related function debug messages.                       |
|                    | write                                                                                                    | Display port-ASIC write debug messages.                                 |
| Defaults           | Debugging is disabled                                                                                                    |                                                                         |
| Command Modes      | Privileged EXEC                                                                                                    |                                                                         |
| Command History    | Release                                                                                                    | Modification                                                            |
|                    | 12.1(11)AX                                                                                                    | This command was first introduced.                                      |
| Usage Guidelines   | The <b>undebug platform port-asic</b> command is the same as the <b>no debug platform port-asic</b> .<br>When you enable debugging, it is enabled only on the stack master. To enable debugging on<br>member, you must start a session from the stack master by using the <b>session</b> <i>switch-number</i><br>EXEC command. Then enter the <b>debug</b> command at the command-line prompt of the stack |                                                                         |
| Related Commands   | Command                                                                                                    | Description                                                             |
|                    | show debugging                                                                                                    | Displays information about the types of debugging that are enabled. For |

Management Commands > Troubleshooting Commands.

## debug platform port-security

Use the **debug platform port-security** privileged EXEC command to enable debugging of platform-dependent port-security information. Use the **no** form of this command to disable debugging output.

debug platform port-security {add | aging | all | delete | errors | rpc | warnings}

no debug platform port-security {add | aging | all | delete | errors | rpc | warnings}

| Syntax Description | add                                                                                                    | Display secure address addition debug messages.                                                                                                    |  |
|--------------------|----------------------------------------------------------------------------------------------------|----------------------------------------------------------------------------------------------------|--|
|                    | aging                                                                                                    | Display secure address aging debug messages.                                                                                                    |  |
|                    | all                                                                                                    | Display all port-security debug messages.                                                                                                    |  |
|                    | delete                                                                                                    | Display secure address deletion debug messages.                                                                                                    |  |
|                    | errors                                                                                                    | Display port-security error debug messages.                                                                                                    |  |
|                    | rpc                                                                                                    | Display remote procedure call (RPC) debug messages.                                                                                                  |  |
|                    | warnings                                                                                                    | Display warning debug messages.                                                                                                    |  |
| Defaults           | Debugging is disabled.                                                                                                    |                                                                                                    |  |
| Command Modes      | Privileged EXEC                                                                                                    |                                                                                                    |  |
| Command History    | Release                                                                                                    | Modification                                                                                                    |  |
|                    | 12.1(11)AX                                                                                                    | This command was first introduced.                                                                                                    |  |
| Usage Guidelines   | The <b>undebug platform port-security</b> command is the same as the <b>no debug platform port-security</b> command.                                                                                                    |                                                                                                    |  |
|                    | When you enable debugging, it is enabled only on the stack master. To enable debugging on a stack member, you must start a session from the stack master by using the <b>session</b> <i>switch-number</i> privileged EXEC command. Then enter the <b>debug</b> command at the command-line prompt of the stack member. |                                                                                                    |  |
| Related Commands   | Command                                                                                                    | Description                                                                                                    |  |
|                    | show debugging                                                                                                    | Displays information about the types of debugging that are enabled. For syntax information, refer to the <b>Cisco IOS Configuration Fundamentals</b> |  |

## debug platform qos-acl-tcam

Use the **debug platform qos-acl-tcam** privileged EXEC command to enable debugging of the quality of service (QoS) and access control list (ACL) ternary content addressable memory (TCAM) manager software. Use the **no** form of this command to disable debugging output.

debug platform qos-acl-tcam {all | ctcam | errors | labels | mask | rpc | tcam}

no debug platform qos-acl-tcam {all | ctcam | errors | labels | mask | rpc | tcam}

| Syntax Description | all                                                                                                    | Display all QoS and ACL TCAM (QATM) manager debug messages.                                                                                                    |  |
|--------------------|----------------------------------------------------------------------------------------------------|----------------------------------------------------------------------------------------------------|--|
|                    | ctcam                                                                                                    | Display Cisco TCAM (CTCAM) related-events debug messages.                                                                                                    |  |
|                    | errors                                                                                                    | Display QATM error-related-events debug messages.                                                                                                    |  |
|                    | labels                                                                                                    | Display QATM label-related-events debug messages.                                                                                                    |  |
|                    | mask                                                                                                    | Display QATM mask-related-events debug messages.                                                                                                    |  |
|                    | rpc                                                                                                    | Display QATM remote procedure call (RPC) related-events debug messages.                                                                                                    |  |
|                    | tcam                                                                                                    | Display QATM TCAM-related events debug messages.                                                                                                    |  |
|                    |                                                                                                    |                                                                                                    |  |
| Defaults           | Debugging is disable                                                                                                    | ed.                                                                                                    |  |
| Command Modes      | Privileged EXEC                                                                                                    |                                                                                                    |  |
| Command History    | Release                                                                                                    | Modification                                                                                                    |  |
|                    | 12.1(11)AX                                                                                                    | This command was first introduced.                                                                                                    |  |
| Usage Guidelines   | The <b>undebug platform qos-acl-tcam</b> command is the same as the <b>no debug platform qos-acl-tcam</b> command.                                                                                                    |                                                                                                    |  |
|                    | When you enable debugging, it is enabled only on the stack master. To enable debugging on a stack member, you must start a session from the stack master by using the <b>session</b> <i>switch-number</i> privileged EXEC command. Then enter the <b>debug</b> command at the command-line prompt of the stack member. |                                                                                                    |  |
| Related Commands   | Command                                                                                                    | Description                                                                                                    |  |
|                    | show debugging                                                                                                    | Displays information about the types of debugging that are enabled. For<br>syntax information, refer to the <b>Cisco IOS Configuration Fundamentals</b><br><b>Command Reference for IOS Release 12.1 &gt; Cisco IOS System</b><br><b>Management Commands &gt; Troubleshooting Commands</b> . |  |

### debug platform remote-commands

Use the **debug platform remote-commands** privileged EXEC command to enable debugging of remote commands. Use the **no** form of this command to disable debugging output.

debug platform remote-commands

no debug platform remote-commands

- **Defaults** Debugging is disabled.
- Command Modes Privileged EXEC

| Command History | Release    | Modification                       |
|-----------------|------------|------------------------------------|
|                 | 12.1(11)AX | This command was first introduced. |

## Usage Guidelines The undebug platform remote-commands command is the same as the no debug platform remote-commands command.

When you enable debugging, it is enabled only on the stack master. To enable debugging on a stack member, you must start a session from the stack master by using the **session** *switch-number* privileged EXEC command. Then enter the **debug** command at the command-line prompt of the stack member.

| <b>Related Commands</b> | Command        | Description                                                                                                    |
|-------------------------|----------------|----------------------------------------------------------------------------------------------------|
|                         | show debugging | Displays information about the types of debugging that are enabled. For<br>syntax information, refer to the <b>Cisco IOS Configuration Fundamentals</b><br><b>Command Reference for IOS Release 12.1 &gt; Cisco IOS System</b><br><b>Management Commands &gt; Troubleshooting Commands</b> . |

# debug platform resource-manager

Use the **debug platform resource-manager** privileged EXEC command to enable debugging of the resource manager software. Use the **no** form of this command to disable debugging output.

debug platform resource-manager {all | dm | erd | errors | madmed | sd | stats | vld}

no debug platform resource-manager {all | dm | erd | errors | madmed | sd | stats | vld }

| Syntax Description | all                                  | Display all resource manager debug messages.                                                                                                    |
|--------------------|--------------------------------------|----------------------------------------------------------------------------------------------------|
|                    | dm                                   | Display destination-map debug messages.                                                                                                    |
|                    | erd                                  | Display equal-cost-route descriptor-table debug messages.                                                                                                    |
|                    | errors Display error debug messages. |                                                                                                    |
|                    | madmed                               | Display the MAC address descriptor table and multi-expansion descriptor table debug messages.                                                                                                    |
|                    | sd                                   | Display the station descriptor table debug messages.                                                                                                    |
|                    | stats                                | Display statistics debug messages.                                                                                                    |
|                    | vld                                  | Display the VLAN-list descriptor debug messages.                                                                                                    |
| Defaults           | Debugging is dis                     | sabled.                                                                                                    |
| Command Modes      | Privileged EXEC                      | C                                                                                                    |
| Command History    | Release                              | Modification                                                                                                    |
|                    | 12.1(11)AX                           | This command was first introduced.                                                                                                    |
| Usage Guidelines   | The undebug pl<br>resource-manag     | atform resource-manager command is the same as the <b>no debug platform</b><br>ger command.                                                                                                    |
|                    | member, you mu                       | e debugging, it is enabled only on the stack master. To enable debugging on a stack<br>ist start a session from the stack master by using the <b>session</b> <i>switch-number</i> privileged<br>I. Then enter the <b>debug</b> command at the command-line prompt of the stack member. |
| Related Commands   | Command                              | Description                                                                                                    |
|                    | show debuggin                        | <ul> <li>g Displays information about the types of debugging that are enabled. For syntax information, refer to the Cisco IOS Configuration Fundamentals Command Reference for IOS Release 12.1 &gt; Cisco IOS System Management Commands &gt; Troubleshooting Commands.</li> </ul>    |

### debug platform snmp

Use the **debug platform snmp** privileged EXEC command to enable debugging of the platform-dependent Simple Network Management Protocol (SNMP) software. Use the **no** form of this command to disable debugging output.

#### debug platform snmp

| Syntax Description | This command has no arguments or keywords |  |
|--------------------|-------------------------------------------|--|
|--------------------|-------------------------------------------|--|

**Defaults** Debugging is disabled.

**Command Modes** Privileged EXEC

| Command History | Release    | Modification                       |
|-----------------|------------|------------------------------------|
|                 | 12.1(11)AX | This command was first introduced. |

#### **Usage Guidelines** The **undebug platform snmp** command is the same as the **no debug platform snmp** command.

When you enable debugging, it is enabled only on the stack master. To enable debugging on a stack member, you must start a session from the stack master by using the **session** *switch-number* privileged EXEC command. Then enter the **debug** command at the command-line prompt of the stack member.

| <b>Related Commands</b> | Command        | Description                                                                                                    |
|-------------------------|----------------|----------------------------------------------------------------------------------------------------|
|                         | show debugging | Displays information about the types of debugging that are enabled. For<br>syntax information, refer to the Cisco IOS Configuration Fundamentals<br>Command Reference for IOS Release 12.1 > Cisco IOS System<br>Management Commands > Troubleshooting Commands. |

### debug platform span

Use the **debug platform span** privileged EXEC command to enable debugging of the platform-dependent Switched Port Analyzer (SPAN) software. Use the **no** form of this command to disable debugging output.

#### debug platform span

no debug platform span

| Syntax Description | This command has no | arguments or keywords. |
|--------------------|---------------------|------------------------|
|--------------------|---------------------|------------------------|

**Defaults** Debugging is disabled.

**Command Modes** Privileged EXEC

| Command History | Release    | Modification                       |
|-----------------|------------|------------------------------------|
|                 | 12.1(11)AX | This command was first introduced. |

#### **Usage Guidelines** The **undebug platform span** command is the same as the **no debug platform span** command.

When you enable debugging, it is enabled only on the stack master. To enable debugging on a stack member, you must start a session from the stack master by using the **session** *switch-number* privileged EXEC command. Then enter the **debug** command at the command-line prompt of the stack member.

| <b>Related Commands</b> | Command        | Description                                                                                                    |
|-------------------------|----------------|----------------------------------------------------------------------------------------------------|
|                         | show debugging | Displays information about the types of debugging that are enabled. For syntax information, refer to the <b>Cisco IOS Configuration Fundamentals</b> |
|                         |                | Command Reference for IOS Release 12.1 > Cisco IOS System                                                                                            |
|                         |                | Management Commands > Troubleshooting Commands.                                                                                                    |

# debug platform stack-manager

Use the **debug platform stack-manager** privileged EXEC command to enable debugging of the stack manager software. Use the **no** form of this command to disable debugging output.

debug platform stack-manager {all | rpc | sdp | sim | ssm | trace}

no debug platform stack-manager  $\{all \mid rpc \mid sdp \mid sim \mid ssm \mid trace\}$ 

| Syntax Description | all                                                    | Display all stack manager debug messages.                                                                                                    |  |
|--------------------|--------------------------------------------------------|----------------------------------------------------------------------------------------------------|--|
| -,                 | rpc                                                    | Display stack manager remote procedure call (RPC) usage debug messages.                                                                                                    |  |
|                    | sdp                                                    | Display the Stack Discovery Protocol (SDP) debug messages.                                                                                                    |  |
|                    | sim                                                    | Display the stack information module debug messages.                                                                                                    |  |
|                    | ssm                                                    | Display the stack state-machine debug messages.                                                                                                    |  |
|                    | trace                                                  | Trace the stack manager entry and exit debug messages.                                                                                                    |  |
| Defaults           | Debugging is dis                                       | abled.                                                                                                    |  |
| Command Modes      | Privileged EXEC                                        |                                                                                                    |  |
| Command History    | Release                                                | Modification                                                                                                    |  |
|                    | 12.1(11)AX                                             | This command was first introduced.                                                                                                    |  |
| Usage Guidelines   | stack-manager of<br>When you enable<br>member, you mus | <b>atform stack-manager</b> command is the same as the <b>no debug platform</b><br>command.<br>e debugging, it is enabled only on the stack master. To enable debugging on a stack<br>st start a session from the stack master by using the <b>session</b> <i>switch-number</i> privileged<br>. Then enter the <b>debug</b> command at the command-line prompt of the stack member. |  |
| Related Commands   | Command                                                | Description                                                                                                    |  |
|                    | show debugging                                         | -                                                                                                    |  |

## debug platform supervisor-asic

Use the **debug platform supervisor-asic** privileged EXEC command to enable debugging of the supervisor application-specific integrated circuit (ASIC). Use the **no** form of this command to disable debugging output.

debug platform supervisor-asic {all | errors | receive | send}

no debug platform supervisor-asic {all | errors | receive | send}

| Syntax Description | all                                                 | Display all supervisor-ASIC event debug messages.                                                                                                    |
|--------------------|-----------------------------------------------------|----------------------------------------------------------------------------------------------------|
|                    | errors                                              | Display the supervisor-ASIC error debug messages.                                                                                                    |
|                    | receive                                             | Display the supervisor-ASIC receive debug messages.                                                                                                    |
|                    | send                                                | Display the supervisor-ASIC send debug messages.                                                                                                    |
| Defaults           | Debugging is disabled.                              |                                                                                                    |
| Command Modes      | Privileged EXEC                                     |                                                                                                    |
| Command History    | Release                                             | Modification                                                                                                    |
|                    | 12.1(11)AX                                          | This command was first introduced.                                                                                                    |
| Usage Guidelines   | The <b>undebug platforn</b><br>supervisor-asic comm | n supervisor-asic command is the same as the no debug platform hand.                                                                                                    |
|                    | member, you must star                               | agging, it is enabled only on the stack master. To enable debugging on a stack<br>of a session from the stack master by using the <b>session</b> <i>switch-number</i> privileged<br>of enter the <b>debug</b> command at the command-line prompt of the stack member.                        |
| Related Commands   | Command                                             | Description                                                                                                    |
|                    | show debugging                                      | Displays information about the types of debugging that are enabled. For<br>syntax information, refer to the <b>Cisco IOS Configuration Fundamentals</b><br><b>Command Reference for IOS Release 12.1 &gt; Cisco IOS System</b><br><b>Management Commands &gt; Troubleshooting Commands</b> . |

## debug platform sw-bridge

Use the **debug platform sw-bridge** privileged EXEC command to enable debugging of the software bridging function. Use the **no** form of this command to disable debugging output.

debug platform sw-bridge {broadcast | control | multicast | packet | unicast}

no debug platform sw-bridge {broadcast | control | multicast | packet | unicast}

| Syntax Description | broadcast                            | Display broadcast-data debug messages.                                                                                                    |
|--------------------|--------------------------------------|----------------------------------------------------------------------------------------------------|
|                    | control                              | Display protocol-packet debug messages.                                                                                                    |
|                    | multicast                            | Display multicast-data debug messages.                                                                                                    |
|                    | packet                               | Display sent and received data debug messages.                                                                                                    |
|                    | unicast                              | Display unicast-data debug messages.                                                                                                    |
| Defaults           | Debugging is disabled.               |                                                                                                    |
| Command Modes      | Privileged EXEC                      |                                                                                                    |
| Command History    | Release                              | Modification                                                                                                    |
|                    | 12.1(11)AX                           | This command was first introduced.                                                                                                    |
| Usage Guidelines   | The <b>undebug platform</b> command. | sw-bridge command is the same as the no debug platform sw-bridge                                                                                                    |
|                    | member, you must start               | ging, it is enabled only on the stack master. To enable debugging on a stack<br>a session from the stack master by using the <b>session</b> <i>switch-number</i> privileged<br>enter the <b>debug</b> command at the command-line prompt of the stack member.                                |
| Related Commands   | Command                              | Description                                                                                                    |
|                    | show debugging                       | Displays information about the types of debugging that are enabled. For<br>syntax information, refer to the <b>Cisco IOS Configuration Fundamentals</b><br><b>Command Reference for IOS Release 12.1 &gt; Cisco IOS System</b><br><b>Management Commands &gt; Troubleshooting Commands</b> . |

#### debug platform tcam

Use the **debug platform tcam** privileged EXEC command to enable debugging of ternary content addressable memory (TCAM) access and lookups. Use the **no** form of this command to disable debugging output.

- debug platform tcam {log | read | search | write}
- debug platform tcam log l2 {acl {input | output} | local | qos}
- debug platform tcam log l3 {acl {input | output} | ipv6 {acl {input | output} | local | qos | secondary} | local | qos | secondary}
- debug platform tcam read {reg | ssram | tcam}
- debug platform tcam search
- debug platform tcam write {forw-ram | reg | tcam}
- no debug platform tcam {log | read | search | write}
- no debug platform tcam log l2 {acl {input | output} | local | qos}
- no debug platform tcam log l3 {acl {input | output} | ipv6 {acl {input | output} | local | qos | secondary} | local | qos | secondary}
- no debug platform tcam read {reg | ssram | tcam}
- no debug platform tcam search
- no debug platform tcam write {forw-ram | reg | tcam}

| Syntax Description | log l2 {acl {input   output}  <br>local   qos}           | Display Layer-2 field-based CAM look-up type debug messages. The keywords have these meanings:                                                                                                    |
|--------------------|----------------------------------------------------------|----------------------------------------------------------------------------------------------------|
|                    |                                                          | <ul> <li>acl {input   output}—Display input or output ACL look-up debug messages.</li> </ul>                                                                                                    |
|                    |                                                          | • local—Display local forwarding look-up debug messages.                                                                                                    |
|                    |                                                          | • <b>qos</b> —Display classification and quality of service (QoS) look-up debug messages.                                                                                                    |
|                    | l3 {acl {input   output}  <br>ipv6 {acl {input   output} | Display Layer-3 field-based CAM look-up type debug messages. The keywords have these meanings:                                                                                                    |
|                    | local   qos   secondary}  <br>local   qos   secondary}   | • acl {input   output}—Display input or output ACL look-up debug messages.                                                                                                    |
|                    |                                                          | • <b>ipv6</b> { <b>acl</b> { <b>input</b>   <b>output</b> }   <b>local</b>   <b>qos</b>   <b>secondary</b> }—Display<br>IPv6-based look-up debug messages. Options include displaying<br>input or output ACL look-up, local forwarding look-up,<br>classification and QoS look-up, or secondary forwarding look-up<br>debug messages. |
|                    |                                                          | • local—Display local forwarding look-up debug messages.                                                                                                    |
|                    |                                                          | • <b>qos</b> —Display classification and quality of service (QoS) look-up debug messages.                                                                                                    |
|                    |                                                          | <ul> <li>secondary—Display secondary forwarding look-up debug messages.</li> </ul>                                                                                                    |
|                    | read {reg   ssram   tcam}                                | Display TCAM-read debug messages. The keywords have these meanings:                                                                                                    |
|                    |                                                          | • <b>reg</b> —Display TCAM-register read debug messages.                                                                                                    |
|                    |                                                          | • <b>ssram</b> —Display synchronous static RAM (SSRAM)-read debug messages.                                                                                                    |
|                    |                                                          | • tcam—Display TCAM-read debug messages.                                                                                                    |
|                    | search                                                   | Display supervisor-initiated TCAM-search results debug messages.                                                                                                    |
|                    | write {forw-ram   reg  <br>tcam}                         | Display TCAM-write debug messages. The keywords have these meanings:                                                                                                    |
|                    |                                                          | forw-ram—Display forwarding-RAM write debug messages.                                                                                                    |
|                    |                                                          | <b>reg</b> —Display TCAM-register write debug messages.<br><b>tcam</b> —Display TCAM-write debug messages.                                                                                                    |
|                    |                                                          |                                                                                                    |
| Defaults           | Debugging is disabled.                                   |                                                                                                    |
| Command Modes      | Privileged EXEC                                          |                                                                                                    |
| Command History    | Release Mo                                               | dification                                                                                                    |
| -                  | 12.1(11)AX Thi                                           | s command was first introduced.                                                                                                    |

#### **Usage Guidelines** The **undebug platform tcam** command is the same as the **no debug platform tcam** command.

When you enable debugging, it is enabled only on the stack master. To enable debugging on a stack member, you must start a session from the stack master by using the **session** *switch-number* privileged EXEC command. Then enter the **debug** command at the command-line prompt of the stack member.

| Related Commands | Command        | Description                                                                                                    |
|------------------|----------------|----------------------------------------------------------------------------------------------------|
|                  | show debugging | Displays information about the types of debugging that are enabled. For syntax information, refer to the <b>Cisco IOS Configuration Fundamentals</b> |
|                  |                | Command Reference for IOS Release 12.1 > Cisco IOS System                                                                                            |
|                  |                | Management Commands > Troubleshooting Commands.                                                                                                    |

## debug platform udld

Use the **debug platform udld** privileged EXEC command to enable debugging of the platform-dependent UniDirectional Link Detection (UDLD) software. Use the **no** form of this command to disable debugging output.

debug platform udld [all | error | rpc {events | messages}]

no debug platform udld [all | error | rpc {events | messages}]

| Syntax Description | all                                                                                                    | (Optional) Display all UDLD debug messages.                                                                                                    |  |  |
|--------------------|----------------------------------------------------------------------------------------------------|----------------------------------------------------------------------------------------------------|--|--|
|                    | error                                                                                                    | (Optional) Display error condition debug messages.                                                                                                    |  |  |
|                    | <pre>rpc {events   messages}</pre>                                                                                                    | (Optional) Display UDLD remote procedure call (RPC) debug messages.<br>The keywords have these meanings:                                                                                                    |  |  |
|                    |                                                                                                    | • events—Display UDLD RPC events.                                                                                                    |  |  |
|                    |                                                                                                    | • messages—Display UDLD RPC messages.                                                                                                    |  |  |
| Defaults           | Debugging is disabled.                                                                                                    |                                                                                                    |  |  |
| Command Modes      | Privileged EXEC                                                                                                    |                                                                                                    |  |  |
| Command History    | Release                                                                                                    | Modification                                                                                                    |  |  |
|                    | 12.1(11)AX                                                                                                    | This command was first introduced.                                                                                                    |  |  |
| Usage Guidelines   | The <b>undebug platform udld</b> command is the same as the <b>no debug platform udld</b> command.                                                                                                    |                                                                                                    |  |  |
|                    | When you enable debugging, it is enabled only on the stack master. To enable debugging on a stack member, you must start a session from the stack master by using the <b>session</b> <i>switch-number</i> privileged EXEC command. Then enter the <b>debug</b> command at the command-line prompt of the stack member. |                                                                                                    |  |  |
| Related Commands   | Command                                                                                                    | Description                                                                                                    |  |  |
|                    | show debugging                                                                                                    | Displays information about the types of debugging that are enabled. For<br>syntax information, refer to the <b>Cisco IOS Configuration Fundamentals</b><br><b>Command Reference for IOS Release 12.1 &gt; Cisco IOS System</b><br><b>Management Commands &gt; Troubleshooting Commands</b> . |  |  |

## debug platform vlan

Use the **debug platform vlan** privileged EXEC command to enable debugging of the VLAN manager software. Use the **no** form of this command to disable debugging output.

debug platform vlan {errors | mvid | rpc}

no debug platform vlan {errors | mvid | rpc}

| Syntax Description | errors                | Display VLAN error debug messages.                                                                                                    |
|--------------------|-----------------------|----------------------------------------------------------------------------------------------------|
|                    | mvid                  | Display mapped VLAN ID allocations and free debug messages.                                                                                                    |
|                    | rpc                   | Display remote procedure call (RPC) debug messages.                                                                                                    |
| Defaults           | Debugging is disabled | l.                                                                                                    |
| Command Modes      | Privileged EXEC       |                                                                                                    |
| Command History    | Release               | Modification                                                                                                    |
|                    | 12.1(11)AX            | This command was first introduced.                                                                                                    |
| Usage Guidelines   | The undebug platfor   | <b>m vlan</b> command is the same as the <b>no debug platform vlan</b> command.                                                                                                    |
| -                  | member, you must sta  | ugging, it is enabled only on the stack master. To enable debugging on a stack<br>rt a session from the stack master by using the <b>session</b> <i>switch-number</i> privileged<br>on enter the <b>debug</b> command at the command-line prompt of the stack member.                        |
| Related Commands   | Command               | Description                                                                                                    |
|                    | show debugging        | Displays information about the types of debugging that are enabled. For<br>syntax information, refer to the <b>Cisco IOS Configuration Fundamentals</b><br><b>Command Reference for IOS Release 12.1 &gt; Cisco IOS System</b><br><b>Management Commands &gt; Troubleshooting Commands</b> . |

#### debug pm

Use the **debug pm** privileged EXEC command to enable debugging of port manager (PM) activity. The port manager is a state machine that controls all the logical and physical interfaces. All features, such as VLANs, UniDirectional Link Detection (UDLD), and so forth, work with the port manager to provide switch functions. Use the **no** form of this command to disable debugging output.

- debug pm {all | assert | card | cookies | etherchnl | messages | port | registry | sm | span | split | vlan | vp}
- no debug pm {all | assert | card | cookies | etherchnl | messages | port | registry | sm | span | split | vlan | vp}

| Syntax Description | all       | Display all PM debug messages.                        |
|--------------------|-----------|-------------------------------------------------------|
|                    | assert    | Display assert debug messages.                        |
|                    | card      | Display line-card related-events debug messages.      |
|                    | cookies   | Display internal PM cookie validation debug messages. |
|                    | etherchnl | Display EtherChannel related-events debug messages.   |
|                    | hatable   | Display Host Access Table events debug messages.      |
|                    | messages  | Display PM debug messages.                            |
|                    | port      | Display port related-events debug messages.           |
|                    | registry  | Display PM registry invocation debug messages.        |
|                    | sm        | Display state-machine related-events debug messages.  |
|                    | span      | Display spanning-tree related-events debug messages.  |
|                    | split     | Display split-processor debug messages.               |
|                    | vlan      | Display VLAN related-events debug messages.           |
|                    | vp        | Display virtual port related-events debug messages.   |
|                    |           |                                                       |

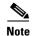

Though visible in the command-line help strings, the scp and pvlan keywords are not supported.

Defaults

Debugging is disabled.

**Command Modes** Privileged EXEC

#### **Command History**

| ······································ | Release     | Modification                          |  |
|----------------------------------------|-------------|---------------------------------------|--|
|                                        | 12.1(11)AX  | This command was first introduced.    |  |
|                                        | 12.1(14)EA1 | The <b>hatable</b> keyword was added. |  |

#### **Usage Guidelines** The **undebug pm** command is the same as the **no debug pm** command.

When you enable debugging, it is enabled only on the stack master. To enable debugging on a stack member, you must start a session from the stack master by using the **session** *switch-number* privileged EXEC command. Then enter the **debug** command at the command-line prompt of the stack member.

| Related Commands | Command        | Description                                                                                                    |
|------------------|----------------|----------------------------------------------------------------------------------------------------|
|                  | show debugging | Displays information about the types of debugging that are enabled. For syntax information, select <b>Cisco IOS Configuration Fundamentals</b> |
|                  |                | Command Reference for IOS Release 12.1 > Cisco IOS System                                                                                      |
|                  |                | Management Commands > Troubleshooting Commands.                                                                                                |

## debug port-security

Use the **debug port-security** privileged EXEC command to enable debugging of the allocation and states of the port security subsystem. Use the **no** form of this command to disable debugging output.

debug port-security

no debug port-security

**Defaults** Debugging is disabled.

Command Modes Privileged EXEC

| Command History | Release    | Modification                       |
|-----------------|------------|------------------------------------|
|                 | 12.1(11)AX | This command was first introduced. |

#### **Usage Guidelines** The **undebug port-security** command is the same as the **no debug port-security** command.

When you enable debugging, it is enabled only on the stack master. To enable debugging on a stack member, you must start a session from the stack master by using the **session** *switch-number* privileged EXEC command. Then enter the **debug** command at the command-line prompt of the stack member.

| Related Commands | Command            | Description                                                                                                    |
|------------------|--------------------|----------------------------------------------------------------------------------------------------|
|                  | show debugging     | Displays information about the types of debugging that are enabled. For<br>syntax information, select <b>Cisco IOS Configuration Fundamentals</b><br><b>Command Reference for IOS Release 12.1 &gt; Cisco IOS System</b><br><b>Management Commands &gt; Troubleshooting Commands</b> . |
|                  | show port-security | Displays port-security settings for an interface or for the switch.                                                                                                    |

#### debug qos-manager

Use the **debug qos-manager** privileged EXEC command to enable debugging of the quality of service (QoS) manager software. Use the **no** form of this command to disable debugging output.

debug qos-manager {all | event | verbose}

no debug qos-manager {all | event | verbose}

| Syntax Description | all                  | Display all QoS-manager debug messages.                                                                                                    |
|--------------------|----------------------|----------------------------------------------------------------------------------------------------|
|                    | event                | Display QoS-manager related-event debug messages.                                                                                                    |
|                    | verbose              | Display QoS-manager detailed debug messages.                                                                                                    |
| Defaults           | Debugging is disable | ed.                                                                                                    |
| Command Modes      | Privileged EXEC      |                                                                                                    |
| Command History    | Release              | Modification                                                                                                    |
|                    | 12.1(11)AX           | This command was first introduced.                                                                                                    |
| Usage Guidelines   | The undebug qos-m    | nanager command is the same as the no debug qos-manager command.                                                                                                    |
|                    | member, you must s   | bugging, it is enabled only on the stack master. To enable debugging on a stack tart a session from the stack master by using the <b>session</b> <i>switch-number</i> privileged then enter the <b>debug</b> command at the command-line prompt of the stack member.                         |
| Related Commands   | Command              | Description                                                                                                    |
|                    | show debugging       | Displays information about the types of debugging that are enabled. For<br>syntax information, refer to the <b>Cisco IOS Configuration Fundamentals</b><br><b>Command Reference for IOS Release 12.1 &gt; Cisco IOS System</b><br><b>Management Commands &gt; Troubleshooting Commands</b> . |

## debug spanning-tree

Use the **debug spanning-tree** privileged EXEC command to enable debugging of spanning-tree activities. Use the **no** form of this command to disable debugging output.

- debug spanning-tree {all | backbonefast | bpdu | bpdu-opt | config | csuf/csrt | etherchannel |
   events | exceptions | general | mstp | pvst+ | root | snmp | switch | synchronization |
   uplinkfast}
- no debug spanning-tree {all | backbonefast | bpdu | bpdu-opt | config | csuf/csrt | etherchannel | events | exceptions | general | mstp | pvst+ | root | snmp | switch | synchronization | uplinkfast}

| Syntax Description | all             | Display all spanning-tree debug messages.                                                                                                    |
|--------------------|-----------------|----------------------------------------------------------------------------------------------------|
|                    | backbonefast    | Display BackboneFast-event debug messages.                                                                                                    |
|                    | bpdu            | Display spanning-tree bridge protocol data unit (BPDU) debug messages.                                                                                                    |
|                    | bpdu-opt        | Display optimized BPDU handling debug messages.                                                                                                    |
|                    | config          | Display spanning-tree configuration change debug messages.                                                                                                    |
|                    | csuf/csrt       | Display cross-stack UplinkFast and cross-stack rapid transition activity debug messages.                                                                                                    |
|                    | etherchannel    | Display EtherChannel-support debug messages.                                                                                                    |
|                    | events          | Display spanning-tree topology event debug messages.                                                                                                    |
|                    | exceptions      | Display spanning-tree exception debug messages.                                                                                                    |
|                    | general         | Display general spanning-tree activity debug messages.                                                                                                    |
|                    | mstp            | Debug Multiple Spanning Tree Protocol events.                                                                                                    |
|                    | pvst+           | Display per-VLAN spanning-tree plus (PVST+) event debug messages.                                                                                                    |
|                    | root            | Display spanning-tree root-event debug messages.                                                                                                    |
|                    | snmp            | Display spanning-tree Simple Network Management Protocol (SNMP) handling debug messages.                                                                                                    |
|                    | synchronization | Display the spanning-tree synchronization event debug messages.                                                                                                    |
|                    | switch          | Display switch shim command debug messages. This shim is the software<br>module that is the interface between the generic Spanning Tree Protocol (STP)<br>code and the platform-specific code of various switch platforms. |
|                    | uplinkfast      | Display UplinkFast-event debug messages.                                                                                                    |
|                    |                 |                                                                                                    |

**Defaults** Debugging is disabled.

Command Modes Privileged EXEC

| Command History  | Release                    | Modification                                                                                                    |
|------------------|----------------------------|----------------------------------------------------------------------------------------------------|
|                  | 12.1(11)AX                 | This command was first introduced.                                                                                                    |
|                  | 12.1(14)EA1                | The <b>mstp</b> and <b>csuf/csrt</b> keywords were added.                                                                                                    |
| Usage Guidelines | The <b>undebug spannin</b> | <b>ig-tree</b> command is the same as the <b>no debug spanning-tree</b> command.                                                                                                    |
|                  | member, you must star      | agging, it is enabled only on the stack master. To enable debugging on a stack<br>rt a session from the stack master by using the <b>session</b> <i>switch-number</i> privileged<br>n enter the <b>debug</b> command at the command-line prompt of the stack member.                   |
| Related Commands | Command                    | Description                                                                                                    |
|                  | show debugging             | Displays information about the types of debugging that are enabled. For<br>syntax information, select <b>Cisco IOS Configuration Fundamentals</b><br><b>Command Reference for IOS Release 12.1 &gt; Cisco IOS System</b><br><b>Management Commands &gt; Troubleshooting Commands</b> . |
|                  | show spanning-tree         | Displays spanning-tree state information.                                                                                                    |

# debug spanning-tree backbonefast

Use the **debug spanning-tree backbonefast** privileged EXEC command to enable debugging of spanning-tree BackboneFast events. Use the **no** form of this command to disable debugging output.

debug spanning-tree backbonefast [detail | exceptions]

no debug spanning-tree backbonefast [detail | exceptions]

| Syntax Description | detail                                                                                                    | (Optional) Display detailed BackboneFast debug messages.                                                                                                    |  |
|--------------------|----------------------------------------------------------------------------------------------------|----------------------------------------------------------------------------------------------------|--|
|                    | exceptions                                                                                                    | (Optional) Display spanning-tree BackboneFast-exception debug messages.                                                                                                    |  |
| Defaults           | Debugging is disabled.                                                                                                    |                                                                                                    |  |
| Command Modes      | Privileged EXE                                                                                                    | С                                                                                                    |  |
| Command History    | Release                                                                                                    | Modification                                                                                                    |  |
|                    | 12.1(11)AX                                                                                                    | This command was first introduced.                                                                                                    |  |
| Usage Guidelines   | The <b>undebug spanning-tree backbonefast</b> command is the same as the <b>no debug spanning-tree</b><br><b>backbonefast</b> command. |                                                                                                    |  |
|                    | member, you m                                                                                                    | le debugging, it is enabled only on the stack master. To enable debugging on a stack<br>ust start a session from the stack master by using the <b>session</b> <i>switch-number</i> privileged<br>d. Then enter the <b>debug</b> command at the command-line prompt of the stack member. |  |
| Related Commands   | Command                                                                                                    | Description                                                                                                    |  |
|                    | show debuggin                                                                                                    | Displays information about the types of debugging that are enabled. For<br>syntax information, select Cisco IOS Configuration Fundamentals<br>Command Reference for IOS Release 12.1 > Cisco IOS System                                                                                 |  |
|                    |                                                                                                    | Management Commands > Troubleshooting Commands.                                                                                                    |  |

## debug spanning-tree bpdu

Use the **debug spanning-tree bpdu** privileged EXEC command to enable debugging of sent and received spanning-tree bridge protocol data units (BPDUs). Use the **no** form of this command to disable debugging output.

debug spanning-tree bpdu [receive | transmit]

no debug spanning-tree bpdu [receive | transmit]

| Syntax Description | receive                                                                                                    | (Optional) Display the nonoptimized path for received BPDU debug messages.                                                                                                    |  |
|--------------------|----------------------------------------------------------------------------------------------------|----------------------------------------------------------------------------------------------------|--|
|                    | transmit                                                                                                    | (Optional) Display the nonoptimized path for transmitted BPDU debug messages.                                                                                                    |  |
| Defaults           | Debugging is di                                                                                              | sabled.                                                                                                    |  |
| Command Modes      | Privileged EXE                                                                                               | C                                                                                                    |  |
| Command History    | Release                                                                                                    | Modification                                                                                                    |  |
|                    | 12.1(11)AX                                                                                                   | This command was first introduced.                                                                                                    |  |
| Usage Guidelines   | The <b>undebug spanning-tree bpdu</b> command is the same as the <b>no debug spanning-tree bpdu</b> command. |                                                                                                    |  |
|                    | member, you m                                                                                                | le debugging, it is enabled only on the stack master. To enable debugging on a stack<br>ust start a session from the stack master by using the <b>session</b> <i>switch-number</i> privileged<br>d. Then enter the <b>debug</b> command at the command-line prompt of the stack member. |  |
| Related Commands   | Command                                                                                                    | Description                                                                                                    |  |
|                    | show debuggin                                                                                                | Displays information about the types of debugging that are enabled. For<br>syntax information, select Cisco IOS Configuration Fundamentals<br>Command Reference for IOS Release 12.1 > Cisco IOS System<br>Management Commands > Troubleshooting Commands.                              |  |
|                    | show spanning                                                                                                | <b>-tree</b> Displays spanning-tree state information.                                                                                                    |  |

## debug spanning-tree bpdu-opt

Use the **debug spanning-tree bpdu-opt** privileged EXEC command to enable debugging of optimized spanning-tree bridge protocol data units (BPDUs) handling. Use the **no** form of this command to disable debugging output.

debug spanning-tree bpdu-opt [detail | packet]

no debug spanning-tree bpdu-opt [detail | packet]

| Syntax Description | detail                              | (Optional) Display detailed optimized BPDU-handling debug messages.                                                                                                    |
|--------------------|-------------------------------------|----------------------------------------------------------------------------------------------------|
|                    | packet                              | (Optional) Display packet-level optimized BPDU-handling debug messages.                                                                                                    |
| Defaults           | Debugging is disab                  | bled.                                                                                                    |
| Command Modes      | Privileged EXEC                     |                                                                                                    |
| Command History    | Release                             | Modification                                                                                                    |
|                    | 12.1(11)AX                          | This command was first introduced.                                                                                                    |
| Usage Guidelines   | The <b>undebug span</b><br>command. | ning-tree bpdu-opt command is the same as the no debug spanning-tree bpdu-opt                                                                                                    |
|                    | member, you must                    | debugging, it is enabled only on the stack master. To enable debugging on a stack<br>start a session from the stack master by using the <b>session</b> <i>switch-number</i> privileged<br>Then enter the <b>debug</b> command at the command-line prompt of the stack member.          |
| Related Commands   | Command                             | Description                                                                                                    |
|                    | show debugging                      | Displays information about the types of debugging that are enabled. For<br>syntax information, select <b>Cisco IOS Configuration Fundamentals</b><br><b>Command Reference for IOS Release 12.1 &gt; Cisco IOS System</b><br><b>Management Commands &gt; Troubleshooting Commands</b> . |
|                    | show spanning-tr                    | Displays spanning-tree state information.                                                                                                    |

## debug spanning-tree mstp

Use the **debug spanning-tree mstp** privileged EXEC command to enable debugging of the Multiple Spanning Tree Protocol (MSTP) software. Use the **no** form of this command to disable debugging output.

debug spanning-tree mstp {all | boundary | bpdu-rx | bpdu-tx | errors | flush | init | migration | pm | proposals | region | roles | sanity\_check | sync | tc | timers }

no debug spanning-tree mstp {all | boundary | bpdu-rx | bpdu-tx | errors | flush | init | migration | pm | proposals | region | roles | sanity\_check | sync | tc | timers}

| boundary       Debug flag changes at these boundaries:         • An multiple spanning-tree (MST) region and a single spanning-tree region running Rapid Spanning Tree Protocol (RSTP)         • An MST region and a single spanning-tree region running 802.1D         • An MST region and another MST region with a different configuration         bpdu-rx       Debug the received MST bridge protocol data units (BPDUs).         bpdu-tx       Debug the transmitted MST BPDUs.         errors       Debug MSTP errors.         flush       Debug the port flushing mechanism.         init       Debug the protocol migration of the MSTP data structures.         migration       Debug MSTP port manager events.         proposals       Debug the received BPDU sanity check messages.         spinc       Debug MSTP roles.         sanity_check       Debug the port synchronization events.         tc       Debug the port synchronization events.         tc       Debug the port synchronization events.         tc       Debug the port synchronization events.         tmers       Debug the MSTP timers for start, stop, and expire events.         Defaults       Debug the MSTP timers for start, stop, and expire events.         Command Modes       Privileged EXEC |                    |                 |                                                                                                  |
|----------------------------------------------------------------------------------------------------|--------------------|-----------------|--------------------------------------------------------------------------------------------------|
| <ul> <li>An multiple spanning-tree (MST) region and a single spanning-tree region running Rapid Spanning Tree Protocol (RSTP)</li> <li>An MST region and a single spanning-tree region running 802.1D</li> <li>An MST region and another MST region with a different configuration</li> <li>bpdu-tx Debug the received MST bridge protocol data units (BPDUs).</li> <li>bpdu-tx Debug the transmitted MST BPDUs.</li> <li>errors Debug MSTP errors.</li> <li>flush Debug the port flushing mechanism.</li> <li>init Debug the port flushing mechanism.</li> <li>init Debug the port flushing mechanism.</li> <li>init Debug the protocol migration state machine.</li> <li>pm Debug MSTP port manager events.</li> <li>proposals Debug the received BPDU sanity check messages.</li> <li>sync Debug the received BPDU sanity check messages.</li> <li>sync Debug the port synchronization events.</li> <li>tc Debug the MSTP timers for start, stop, and expire events.</li> </ul>                                                                                                    | Syntax Description | all             | Enable all the debugging messages.                                                               |
| running Rapid Spanning Tree Protocol (RSTP)• An MST region and a single spanning-tree region running 802.1D• An MST region and another MST region with a different configurationbpdu-rxDebug the received MST bridge protocol data units (BPDUs).bpdu-txDebug the transmitted MST BPDUs.errorsDebug MSTP errors.flushDebug the port flushing mechanism.initDebug the protocol migration of the MSTP data structures.migrationDebug the protocol migration state machine.pmDebug the region synchronization between the designated switch and the root switch.regionDebug the received BPDU sanity check messages.syncDebug the port synchronization events.tcDebug the port synchronization events.tcDebug the port synchronization events.tcDebug the port synchronization events.tcDebug the MSTP timers for start, stop, and expire events.DefaultsDebug the MSTP timers for start, stop, and expire events.Command HistoryReleaseModification                                                                                                    |                    | boundary        | Debug flag changes at these boundaries:                                                          |
| <ul> <li>An MST region and another MST region with a different configuration</li> <li>bpdu-rx Debug the received MST bridge protocol data units (BPDUs).</li> <li>bpdu-tx Debug the transmitted MST BPDUs.</li> <li>errors Debug MSTP errors.</li> <li>flush Debug the port flushing mechanism.</li> <li>init Debug the protocol migration of the MSTP data structures.</li> <li>migration Debug the protocol migration state machine.</li> <li>pm Debug MSTP port manager events.</li> <li>proposals Debug handshake messages between the designated switch and the root switch.</li> <li>region Debug the region synchronization between the switch processor (RP).</li> <li>roles Debug MSTP roles.</li> <li>sanity_check Debug the port synchronization events.</li> <li>tc Debug the port synchronization events.</li> <li>timers Debug the MSTP timers for start, stop, and expire events.</li> </ul>                                                                                                    |                    |                 |                                                                                                  |
| bpdu-rx       Debug the received MST bridge protocol data units (BPDUs).         bpdu-tx       Debug the transmitted MST BPDUs.         errors       Debug MSTP errors.         flush       Debug the port flushing mechanism.         init       Debug the protocol migration of the MSTP data structures.         migration       Debug the protocol migration state machine.         pm       Debug MSTP port manager events.         proposals       Debug the received BPDU sanity check messages (RP).         roles       Debug MSTP roles.         sanity_check       Debug the port synchronization events.         tc       Debug the port synchronization events.         tc       Debug the MSTP timers for start, stop, and expire events.         Defaults       Debug the XEEC         Command History       Release       Modification                                                                                                    |                    |                 | • An MST region and a single spanning-tree region running 802.1D                                 |
| bpdu-tx       Debug the transmitted MST BPDUs.         errors       Debug MSTP errors.         flush       Debug the port flushing mechanism.         init       Debug the protocol migration state machine.         pm       Debug MSTP port manager events.         proposals       Debug the region synchronization between the designated switch and the root switch.         region       Debug MSTP roles.         sanity_check       Debug the port synchronization events.         tc       Debug the port synchronization events.         tc       Debug the MSTP timers for start, stop, and expire events.         timers       Debug the MSTP timers for start, stop, and expire events.         Debug ging is disabled.       Privileged EXEC         Release       Modification                                                                                                    |                    |                 | • An MST region and another MST region with a different configuration                            |
| errors       Debug MSTP errors.         flush       Debug the port flushing mechanism.         init       Debug the initialization of the MSTP data structures.         migration       Debug the protocol migration state machine.         pm       Debug MSTP port manager events.         proposals       Debug the region synchronization between the designated switch and the root switch.         region       Debug the region synchronization between the switch processor (SP) and the route processor (RP).         roles       Debug MSTP roles.         sanity_check       Debug the port synchronization events.         tc       Debug the port synchronization events.         tc       Debug topology change notification events.         tc       Debug the MSTP timers for start, stop, and expire events.         Defaults       Debug ging is disabled.         Command Modes       Privileged EXEC                                                                                                    |                    | bpdu-rx         | Debug the received MST bridge protocol data units (BPDUs).                                       |
| flushDebug the port flushing mechanism.initDebug the initialization of the MSTP data structures.migrationDebug the protocol migration state machine.pmDebug MSTP port manager events.proposalsDebug the region synchronization between the designated switch and the root switch.regionDebug MSTP roles.sanity_checkDebug the received BPDU sanity check messages.syncDebug the port synchronization events.tcDebug the MSTP timers for start, stop, and expire events.DefaultsDebug is disabled.Command ModesPrivileged EXECReleaseModification                                                                                                    |                    | bpdu-tx         | Debug the transmitted MST BPDUs.                                                                 |
| init       Debug the initialization of the MSTP data structures.         migration       Debug the protocol migration state machine.         pm       Debug MSTP port manager events.         proposals       Debug the region synchronization between the designated switch and the root switch.         region       Debug MSTP roles.         sanity_check       Debug the received BPDU sanity check messages.         sync       Debug the port synchronization events.         tc       Debug the MSTP timers for start, stop, and expire events.         Defaults       Debug is disabled.         Command Modes       Privileged EXEC                                                                                                    |                    | errors          | Debug MSTP errors.                                                                               |
| migration       Debug the protocol migration state machine.         pm       Debug MSTP port manager events.         proposals       Debug handshake messages between the designated switch and the root switch.         region       Debug the region synchronization between the switch processor (SP) and the route processor (RP).         roles       Debug the received BPDU sanity check messages.         sync       Debug the port synchronization events.         tc       Debug the MSTP timers for start, stop, and expire events.         Defaults       Debug is disabled.         Command Modes       Privileged EXEC                                                                                                    |                    | flush           | Debug the port flushing mechanism.                                                               |
| pm       Debug MSTP port manager events.         proposals       Debug handshake messages between the designated switch and the root switch.         region       Debug the region synchronization between the switch processor (SP) and the route processor (RP).         roles       Debug MSTP roles.         sanity_check       Debug the received BPDU sanity check messages.         sync       Debug the port synchronization events.         tc       Debug topology change notification events.         timers       Debug the MSTP timers for start, stop, and expire events.         Defaults       Debugging is disabled.         Command Modes       Privileged EXEC                                                                                                    |                    | init            | Debug the initialization of the MSTP data structures.                                            |
| proposals       Debug handshake messages between the designated switch and the root switch.         region       Debug the region synchronization between the switch processor (SP) and the route processor (RP).         roles       Debug MSTP roles.         sanity_check       Debug the received BPDU sanity check messages.         sync       Debug the port synchronization events.         tc       Debug the MSTP timers for start, stop, and expire events.         Debugging is disabled.       Debugging is disabled.         Command Modes       Privileged EXEC         Release       Modification                                                                                                    |                    | migration       | Debug the protocol migration state machine.                                                      |
| region       Debug the region synchronization between the switch processor (SP) and the route processor (RP).         roles       Debug MSTP roles.         sanity_check       Debug the received BPDU sanity check messages.         sync       Debug the port synchronization events.         tc       Debug topology change notification events.         timers       Debug the MSTP timers for start, stop, and expire events.         Defaults       Debugging is disabled.         Command Modes       Privileged EXEC         Release       Modification                                                                                                    |                    | pm              | Debug MSTP port manager events.                                                                  |
| processor (RP).         roles       Debug MSTP roles.         sanity_check       Debug the received BPDU sanity check messages.         sync       Debug the port synchronization events.         tc       Debug topology change notification events.         timers       Debug the MSTP timers for start, stop, and expire events.         Defaults       Debugging is disabled.         Command Modes       Privileged EXEC         Release       Modification                                                                                                    |                    | proposals       | Debug handshake messages between the designated switch and the root switch.                      |
| sanity_check       Debug the received BPDU sanity check messages.         sync       Debug the port synchronization events.         tc       Debug topology change notification events.         timers       Debug the MSTP timers for start, stop, and expire events.         Defaults       Debugging is disabled.         Command Modes       Privileged EXEC         Release       Modification                                                                                                    |                    | region          | Debug the region synchronization between the switch processor (SP) and the route processor (RP). |
| sync       Debug the port synchronization events.         tc       Debug topology change notification events.         timers       Debug the MSTP timers for start, stop, and expire events.         Defaults       Debugging is disabled.         Command Modes       Privileged EXEC         Release       Modification                                                                                                    |                    | roles           | Debug MSTP roles.                                                                                |
| tc     Debug topology change notification events.       timers     Debug the MSTP timers for start, stop, and expire events.       Defaults     Debugging is disabled.       Command Modes     Privileged EXEC       Command History     Release     Modification                                                                                                    |                    | sanity_check    | Debug the received BPDU sanity check messages.                                                   |
| timers     Debug the MSTP timers for start, stop, and expire events.       Defaults     Debugging is disabled.       Command Modes     Privileged EXEC       Command History     Release     Modification                                                                                                    |                    | sync            | Debug the port synchronization events.                                                           |
| Defaults       Debugging is disabled.         Command Modes       Privileged EXEC         Command History       Release       Modification                                                                                                    |                    | tc              | Debug topology change notification events.                                                       |
| Command Modes     Privileged EXEC       Command History     Release     Modification                                                                                                    |                    | timers          | Debug the MSTP timers for start, stop, and expire events.                                        |
| Command Modes     Privileged EXEC       Command History     Release     Modification                                                                                                    |                    |                 |                                                                                                  |
| Command History Release Modification                                                                                                    | Defaults           | Debugging is di | isabled.                                                                                         |
| •                                                                                                    | Command Modes      | Privileged EXE  | C                                                                                                |
| 12.1(14)EA1This command was first introduced.                                                                                                    | Command History    | Release         | Modification                                                                                     |
|                                                                                                    |                    | 12.1(14)EA1     | This command was first introduced.                                                               |

# Usage Guidelines The undebug spanning-tree mstp command is the same as the no debug spanning-tree mstp command.

When you enable debugging, it is enabled only on the stack master. To enable debugging on a stack member, you must start a session from the stack master by using the **session** *switch-number* privileged EXEC command. Then enter the **debug** command at the command-line prompt of the stack member.

| Related Commands | Command            | Description                                                                                                    |
|------------------|--------------------|----------------------------------------------------------------------------------------------------|
|                  | show debugging     | Displays information about the types of debugging that are enabled. For<br>syntax information, select Cisco IOS Configuration Fundamentals<br>Command Reference for IOS Release 12.1 > Cisco IOS System<br>Management Commands > Troubleshooting Commands. |
|                  | show spanning-tree | Displays spanning-tree state information.                                                                                                    |

## debug spanning-tree switch

Use the **debug spanning-tree switch** privileged EXEC command to enable debugging of the software interface between the Spanning Tree Protocol (STP) software module and the port manager software module. Use the **no** form of this command to disable debugging output.

debug spanning-tree switch {all | errors | flush | general | helper | pm | rx {decode | errors | interrupt | process} | state | tx [decode] | uplinkfast}

no debug spanning-tree switch {all | errors | flush | general | helper | pm | rx {decode | errors | interrupt | process} | state | tx [decode] | uplinkfast}

| Syntax Description | all            | Display all spanning-tree switch debug messages.                                                                         |  |
|--------------------|----------------|----------------------------------------------------------------------------------------------------|--|
|                    | errors         | Display debug messages for the interface between the spanning-tree software module and the port manager software module. |  |
|                    | flush          | Display debug messages for the shim flush operation.                                                                     |  |
|                    | general        | Display general event debug messages.                                                                                    |  |
|                    | helper         | Display spanning-tree helper-task debug messages. Helper tasks handle bulk spanning-tree updates.                        |  |
|                    | pm             | Display port-manager event debug messages.                                                                               |  |
|                    | rx             | Display received bridge protocol data unit (BPDU) handling debug messages. The keywords have these meanings:             |  |
|                    |                | • <b>decode</b> —Display decoded received packets.                                                                       |  |
|                    |                | • errors—Display receive error debug messages.                                                                           |  |
|                    |                | • <b>interrupt</b> —Display interrupt service request (ISR) debug messages.                                              |  |
|                    |                | • process—Display process receive BPDU debug messages.                                                                   |  |
|                    | state          | Display spanning-tree port state change debug messages;                                                                  |  |
|                    | tx [decode]    | Display transmitted BPDU handling debug messages. The keyword has this meaning:                                          |  |
|                    |                | • <b>decode</b> —(Optional) Display decoded transmitted packets.                                                         |  |
|                    | uplinkfast     | Display uplinkfast packet transmission debug messages.                                                                   |  |
|                    |                |                                                                                                    |  |
| Defaults           | Debugging is d | isabled.                                                                                                    |  |
|                    |                |                                                                                                    |  |
| Command Modes      | Privileged EXE | BC                                                                                                    |  |
| Command Modes      | Privileged EXE | EC<br>Modification                                                                                                    |  |
|                    |                |                                                                                                    |  |

# **Usage Guidelines** The **undebug spanning-tree switch** command is the same as the **no debug spanning-tree switch** command.

When you enable debugging, it is enabled only on the stack master. To enable debugging on a stack member, you must start a session from the stack master by using the **session** *switch-number* privileged EXEC command. Then enter the **debug** command at the command-line prompt of the stack member.

| Related Commands | Command            | Description                                                                                                    |
|------------------|--------------------|----------------------------------------------------------------------------------------------------|
|                  | show debugging     | Displays information about the types of debugging that are enabled. For<br>syntax information, select Cisco IOS Configuration Fundamentals<br>Command Reference for IOS Release 12.1 > Cisco IOS System<br>Management Commands > Troubleshooting Commands. |
|                  | show spanning-tree | Displays spanning-tree state information.                                                                                                    |

## debug spanning-tree uplinkfast

Use the **debug spanning-tree uplinkfast** privileged EXEC command to enable debugging of spanning-tree UplinkFast events. Use the **no** form of this command to disable debugging output.

debug spanning-tree uplinkfast [exceptions]

no debug spanning-tree uplinkfast [exceptions]

| Syntax Description | exceptions (C                                                                                                    | Optional) Display spanning-tree UplinkFast-exception debug messages.                                                                                                    |
|--------------------|----------------------------------------------------------------------------------------------------|----------------------------------------------------------------------------------------------------|
| Defaults           | Debugging is disable                                                                                                    | ed.                                                                                                    |
| Command Modes      | Privileged EXEC                                                                                                    |                                                                                                    |
| Command History    | Release                                                                                                    | Modification                                                                                                    |
|                    | 12.1(11)AX                                                                                                    | This command was first introduced.                                                                                                    |
| Usage Guidelines   | The <b>undebug spanning-tree uplinkfast</b> command is the same as the <b>no debug spanning-tree</b><br><b>uplinkfast</b> command. |                                                                                                    |
|                    | When you enable del<br>member, you must st                                                                                         | d.<br>bugging, it is enabled only on the stack master. To enable debugging on a stack<br>eart a session from the stack master by using the <b>session</b> <i>switch-number</i> privileged<br>then enter the <b>debug</b> command at the command-line prompt of the stack member.                                                                                                    |
| Related Commands   | Command                                                                                                    | Description                                                                                                    |
|                    | show debugging                                                                                                    | Displays information about the types of debugging that are enabled. For<br>syntax information, select Cisco IOS Configuration Fundamentals<br>Command Reference for IOS Release 12.1 > Cisco IOS System<br>Management Commands > Troubleshooting Commands.                                                                                                    |
|                    |                                                                                                    | The second second secon |

## debug sw-vlan

Use the **debug sw-vlan** privileged EXEC command to enable debugging of VLAN manager activities. Use the **no** form of this command to disable debugging output.

debug sw-vlan {badpmcookies | cfg-vlan {bootup | cli} | events | ifs | management | notification | packets | registries | vtp}

no debug sw-vlan {badpmcookies | cfg-vlan {bootup | cli} | events | ifs | management | notification | packets | registries | vtp}

| Syntax Description | badpmcookies                  | Display debug messages for VLAN manager incidents of bad port manager cookies.                                                                                                    |
|--------------------|-------------------------------|----------------------------------------------------------------------------------------------------|
|                    | cfg-vlan {bootup   cli}       | Display config-vlan debug messages. The keywords have these meanings:                                                                                                    |
|                    |                               | • <b>bootup</b> —Display messages when the switch is booting up.                                                                                                    |
|                    |                               | • <b>cli</b> —Display messages when the command-line interface (CLI) is in config-vlan mode.                                                                                                    |
|                    | events                        | Display debug messages for VLAN manager events.                                                                                                    |
|                    | ifs                           | See the <b>debug sw-vlan ifs</b> command.                                                                                                    |
|                    | management                    | Display debug messages for VLAN manager management of internal VLANs.                                                                                                    |
|                    | notification                  | See the <b>debug sw-vlan notification</b> command.                                                                                                    |
|                    | packets<br>registries<br>vtp  | Display debug messages for packet handling and encapsulation processes.                                                                                                    |
|                    |                               | Display debug messages for VLAN manager registries.                                                                                                    |
|                    |                               | See the <b>debug sw-vlan vtp</b> command.                                                                                                    |
| Defaults           | Debugging is disabled.        |                                                                                                    |
| Command Modes      | Privileged EXEC               |                                                                                                    |
| Command History    | Release                       | Modification                                                                                                    |
|                    | 12.1(11)AX                    | This command was first introduced.                                                                                                    |
| Usage Guidelines   | The <b>undebug sw-vlan</b> co | ommand is the same as the <b>no debug sw-vlan</b> command.                                                                                                    |
|                    | member, you must start a      | ging, it is enabled only on the stack master. To enable debugging on a stack<br>a session from the stack master by using the <b>session</b> <i>switch-number</i> privileged<br>enter the <b>debug</b> command at the command-line prompt of the stack member. |

| <b>Related Commands</b> | Command        | Description                                                                                                    |
|-------------------------|----------------|----------------------------------------------------------------------------------------------------|
|                         | show debugging | Displays information about the types of debugging that are enabled. For<br>syntax information, select <b>Cisco IOS Configuration Fundamentals</b><br><b>Command Reference for IOS Release 12.1 &gt; Cisco IOS System</b><br><b>Management Commands &gt; Troubleshooting Commands</b> . |
|                         | show vlan      | Displays the parameters for all configured VLANs or one VLAN (if the VLAN name or ID is specified) in the administrative domain.                                                                                                    |
|                         | show vtp       | Displays general information about VTP management domain, status, and counters.                                                                                                    |

## debug sw-vlan ifs

Use the **debug sw-vlan ifs** privileged EXEC command to enable debugging of the VLAN manager IOS file system (IFS) error tests. Use the **no** form of this command to disable debugging output.

debug sw-vlan ifs {open {read | write} | read {1 | 2 | 3 | 4} | write}

no debug sw-vlan ifs {open {read | write} | read {1 | 2 | 3 | 4} | write}

| Syntax Description | open {read   write}                                                | Display VLAN manager IFS file-open operation debug messages. The keywords have these meanings:                                                                                                    |
|--------------------|--------------------------------------------------------------------|----------------------------------------------------------------------------------------------------|
|                    |                                                                    | • read—Display VLAN manager IFS file-read operation debug messages.                                                                                                    |
|                    |                                                                    | • write—Display VLAN manager IFS file-write operation debug messages.                                                                                                    |
|                    | read {1   2   3   4}                                               | Display file-read operation debug messages for the specified error test (1, 2, 3, or 4).                                                                                                    |
|                    | write                                                              | Display file-write operation debug messages.                                                                                                    |
| Defaults           | Debugging is disabled                                              |                                                                                                    |
| Command Modes      | Privileged EXEC                                                    |                                                                                                    |
| Command History    | Release                                                            | Modification                                                                                                    |
|                    | 12.1(11)AX                                                         | This command was first introduced.                                                                                                    |
| Usage Guidelines   | When you enable debu<br>member, you must star<br>EXEC command. The | <b>ifs</b> command is the same as the <b>no debug sw-vlan ifs</b> command.<br>Igging, it is enabled only on the stack master. To enable debugging on a stack<br>rt a session from the stack master by using the <b>session</b> <i>switch-number</i> privileged<br>n enter the <b>debug</b> command at the command-line prompt of the stack member. |
|                    | verification word and the contains most of the de                  | file read operation, Operation 1 reads the file header, which contains the header<br>the file version number. Operation 2 reads the main body of the file, which<br>omain and VLAN information. Operation 3 reads type length version (TLV)<br>Operation 4 reads TLV data.                                                                         |
| Related Commands   | Command                                                            | Description                                                                                                    |
|                    | show debugging                                                     | Displays information about the types of debugging that are enabled. For<br>syntax information, select Cisco IOS Configuration Fundamentals<br>Command Reference for IOS Release 12.1 > Cisco IOS System<br>Management Commands > Troubleshooting Commands.                                                                                         |
|                    | show vlan                                                          | Displays the parameters for all configured VLANs or one VLAN (if the VLAN name or ID is specified) in the administrative domain.                                                                                                    |

# debug sw-vlan notification

Use the **debug sw-vlan notification** privileged EXEC command to enable debugging of the activation and deactivation of Inter-Link Switch (ISL) VLAN IDs. Use the **no** form of this command to disable debugging output.

debug sw-vlan notification {accfwdchange | allowedvlancfgchange | fwdchange | linkchange | modechange | pruningcfgchange | statechange}

no debug sw-vlan notification {accfwdchange | allowedvlancfgchange | fwdchange | linkchange | modechange | pruningcfgchange | statechange}

| Syntax Description | accfwdchange                            | Display debug messages for VLAN manager notification of aggregated access interface spanning-tree forward changes.                                                                                                    |
|--------------------|-----------------------------------------|----------------------------------------------------------------------------------------------------|
|                    | allowedvlancfgchange                    | Display debug messages for VLAN manager notification of changes to the allowed VLAN configuration.                                                                                                    |
|                    | fwdchange                               | Display debug messages for VLAN manager notification of spanning-tree forwarding changes.                                                                                                    |
|                    | linkchange                              | Display debug messages for VLAN manager notification of interface link-state changes.                                                                                                    |
|                    | modechange                              | Display debug messages for VLAN manager notification of interface mode changes.                                                                                                    |
|                    | pruningcfgchange                        | Display debug messages for VLAN manager notification of changes to the pruning configuration.                                                                                                    |
|                    | statechange                             | Display debug messages for VLAN manager notification of interface state changes.                                                                                                    |
|                    |                                         |                                                                                                    |
| Defaults           | Debugging is disabled.                  |                                                                                                    |
| Command Modes      | Privileged EXEC                         |                                                                                                    |
| Command History    | Release                                 | Modification                                                                                                    |
|                    | 12.1(11)AX                              | This command was first introduced.                                                                                                    |
|                    |                                         |                                                                                                    |
| Usage Guidelines   | The <b>undebug sw-vlan n</b> e command. | otification command is the same as the no debug sw-vlan notification                                                                                                    |
|                    | member, you must start a                | ging, it is enabled only on the stack master. To enable debugging on a stack a session from the stack master by using the <b>session</b> <i>switch-number</i> privileged nter the <b>debug</b> command at the command-line prompt of the stack member. |

| Related Commands | Command        | Description                                                                                                    |
|------------------|----------------|----------------------------------------------------------------------------------------------------|
|                  | show debugging | Displays information about the types of debugging that are enabled. For<br>syntax information, select <b>Cisco IOS Configuration Fundamentals</b><br><b>Command Reference for IOS Release 12.1 &gt; Cisco IOS System</b><br><b>Management Commands &gt; Troubleshooting Commands</b> . |
|                  | show vlan      | Displays the parameters for all configured VLANs or one VLAN (if the VLAN name or ID is specified) in the administrative domain.                                                                                                    |

## debug sw-vlan vtp

Use the **debug sw-vlan vtp** privileged EXEC command to enable debugging of the VLAN Trunking Protocol (VTP) code. Use the **no** form of this command to disable debugging output.

debug sw-vlan vtp {events | packets | pruning [packets | xmit] | xmit}

no debug sw-vlan vtp {events | packets | pruning | xmit}

| Syntax Description | events                                                                                                    | Display debug messages for general-purpose logic flow and detailed VTP messages generated by the VTP_LOG_RUNTIME macro in the VTP code.                                                     |  |
|--------------------|----------------------------------------------------------------------------------------------------|----------------------------------------------------------------------------------------------------|--|
|                    | packets                                                                                                    | Display debug messages for the contents of all incoming VTP packets<br>that have been passed into the VTP code from the IOS VTP<br>platform-dependent layer, except for pruning packets.    |  |
|                    | pruning [packets   xmit]                                                                                                    | Display debug messages generated by the pruning segment of the VTP code. The keywords have these meanings:                                                                                  |  |
|                    |                                                                                                    | • <b>packets</b> —(Optional) Display debug messages for the contents of all incoming VTP pruning packets that have been passed into the VTP code from the IOS VTP platform-dependent layer. |  |
|                    |                                                                                                    | • <b>xmit</b> —(Optional) Display debug messages for the contents of all outgoing VTP packets that the VTP code requests the IOS VTP platform-dependent layer to send.                      |  |
|                    | xmit                                                                                                    | Display debug messages for the contents of all outgoing VTP packets that<br>the VTP code requests the IOS VTP platform-dependent layer to send,<br>except for pruning packets.              |  |
|                    |                                                                                                    |                                                                                                    |  |
| Defaults           | Debugging is disabled.                                                                                                    |                                                                                                    |  |
| Command Modes      | Privileged EXEC                                                                                                    |                                                                                                    |  |
| Command History    | Release                                                                                                    | Modification                                                                                                    |  |
| ,                  | 12.1(11)AX                                                                                                    | This command was first introduced.                                                                                                    |  |
| Usage Guidelines   | The undebug sw-vlan vtp                                                                                                    | command is the same as the <b>no debug sw-vlan vtp</b> command.                                                                                                    |  |
|                    | When you enable debugging, it is enabled only on the stack master. To enable debugging on a stack member, you must start a session from the stack master by using the <b>session</b> <i>switch-number</i> privileged EXEC command. Then enter the <b>debug</b> command at the command-line prompt of the stack member. |                                                                                                    |  |
|                    | If no further parameters are entered after the <b>pruning</b> keyword, VTP pruning debugging messages are displayed. They are generated by the VTP_PRUNING_LOG_NOTICE, VTP_PRUNING_LOG_INFO, VTP_PRUNING_LOG_DEBUG, VTP_PRUNING_LOG_ALERT, and VTP_PRUNING_LOG_WARNING macros in the VTP pruning code.                 |                                                                                                    |  |

| Related Commands | Command        | Description                                                                                                    |
|------------------|----------------|----------------------------------------------------------------------------------------------------|
|                  | show debugging | Displays information about the types of debugging that are enabled. For<br>syntax information, select <b>Cisco IOS Configuration Fundamentals</b><br><b>Command Reference for IOS Release 12.1 &gt; Cisco IOS System</b><br><b>Management Commands &gt; Troubleshooting Commands</b> . |
|                  | show vtp       | Displays general information about VTP management domain, status, and counters.                                                                                                    |

# debug udld

Use the **debug udld** privileged EXEC command to enable debugging of the UniDirectional Link Detection (UDLD) feature. Use the **no** form of this command to disable UDLD debugging.

debug udld {events | packets | registries}

no debug udld {events | packets | registries}

| events                                                                 | Display debug messages for UDLD process events as they occur.                                                                                                    |  |
|------------------------------------------------------------------------|----------------------------------------------------------------------------------------------------|--|
| packets                                                                | Display debug messages for the UDLD process as it receives packets from the packet queue and tries to send them at the request of the UDLD protocol code.                                                                                                    |  |
| registries                                                             | Display debug messages for the UDLD process as it processes registry calls from<br>the UDLD process-dependent module and other feature modules.                                                                                                    |  |
| Debugging is di                                                        | sabled.                                                                                                    |  |
| Privileged EXE                                                         | С                                                                                                    |  |
| Release                                                                | Modification                                                                                                    |  |
| 12.1(11)AX                                                             | This command was first introduced.                                                                                                    |  |
| member, you m                                                          | le debugging, it is enabled only on the stack master. To enable debugging on a stack<br>ust start a session from the stack master by using the <b>session</b> <i>switch-number</i> privileged<br>d. Then enter the <b>debug</b> command at the command-line prompt of the stack member. |  |
| For <b>debug udld events</b> , these debugging messages are displayed: |                                                                                                    |  |
| General UDLD program logic flow                                        |                                                                                                    |  |
| State machine state changes                                            |                                                                                                    |  |
| Program actions for the set and clear ErrDisable state                 |                                                                                                    |  |
| Neighbor cache additions and deletions                                 |                                                                                                    |  |
| Processing of configuration commands                                   |                                                                                                    |  |
| Processing of link-up and link-down indications                        |                                                                                                    |  |
| For debug udld packets, these debugging messages are displayed:        |                                                                                                    |  |
| General pace                                                           | cket processing program flow on receipt of an incoming packet                                                                                                    |  |
|                                                                        | of the contents of the various pieces of packets received (such as type length versions<br>they are examined by the packet reception code                                                                                                    |  |
| • Packet tran                                                          | smission attempts and the outcome                                                                                                    |  |
|                                                                        | packetsregistriesDebugging is diDrivileged EXERelease12.1(11)AXThe undebug uWhen you enabmember, you mEXEC commanFor debug udld• General UE• State machi• Program ac• Neighbor ca• ProcessingFor debug udld• General pac• Indications[TLVs]) as                                         |  |

For debug udld registries, these categories of debugging messages are displayed:

- Sub-block creation
- Fiber-port status changes
- State change indications from the port manager software
- MAC address registry calls

| Related Commands | Command        | Description                                                                                                    |
|------------------|----------------|----------------------------------------------------------------------------------------------------|
|                  | show debugging | Displays information about the types of debugging that are enabled. For<br>syntax information, select <b>Cisco IOS Configuration Fundamentals</b><br><b>Command Reference for IOS Release 12.1 &gt; Cisco IOS System</b><br><b>Management Commands &gt; Troubleshooting Commands</b> . |
|                  | show udld      | Displays UDLD administrative and operational status for all ports or the specified port.                                                                                                    |

### debug vqpc

Use the **debug vqpc** privileged EXEC command to enable debugging of the VLAN Query Protocol (VQP) client. Use the **no** form of this command to disable debugging output.

debug vqpc [all | cli | events | learn | packet]

no debug vqpc [all | cli | events | learn | packet]

| <u> </u>           |                                                                                                    |                                                                      |
|--------------------|----------------------------------------------------------------------------------------------------|----------------------------------------------------------------------|
| Syntax Description | all                                                                                                    | (Optional) Display all VQP client debug messages.                    |
|                    | cli                                                                                                    | (Optional) Display the VQP client command-line interface (CLI) debug |
|                    |                                                                                                    | messages.                                                            |
|                    | events                                                                                                    | (Optional) Display VQP client event debug messages.                  |
|                    | learn                                                                                                    | (Optional) Display VQP client address learning debug messages.       |
|                    | packet                                                                                                    | (Optional) Display VQP client packet information debug messages.     |
| Defaults           | Debugging is disable                                                                                                    | ad                                                                   |
| Donanto            |                                                                                                    |                                                                      |
| Command Modes      | Privileged EXEC                                                                                                    |                                                                      |
| Command History    | Release                                                                                                    | Modification                                                         |
|                    | 12.1(11)AX                                                                                                    | This command was first introduced.                                   |
| Usage Guidelines   | The undebug vqpc                                                                                                    | command is the same as the <b>no debug vqpc</b> command.             |
|                    | When you enable debugging, it is enabled only on the stack master. To enable debugging on a stack member, you must start a session from the stack master by using the <b>session</b> <i>switch-number</i> privileged EXEC command. Then enter the <b>debug</b> command at the command-line prompt of the stack member. |                                                                      |
|                    |                                                                                                    |                                                                      |
| Related Commands   | Command                                                                                                    | Description                                                          |

Command Reference for IOS Release 12.1 > Cisco IOS System Management Commands > Troubleshooting Commands.